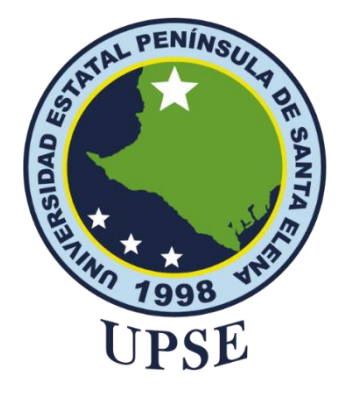

# **UNIVERSIDAD ESTATAL PENÍNSULA DE SANTA ELENA FACULTAD DE SISTEMAS Y TELECOMUNICACIONES CARRERA DE TECNOLOGÍAS DE LA INFORMACIÓN**

# **SISTEMA WEB PARA LA AUTOMATIZACIÓN DE PROCESOS DE GESTIÓN Y CONTROL DEL PUERTO PESQUERO ANCONCITO, CON INFRAESTRUCTURA AWS**

## **AUTOR**

**Suárez Ricardo, Cindy Priscila**

Examen Complexivo

Previo a la obtención del grado académico en INGENIERO EN TECNOLOGÍAS DE LA INFORMACIÓN

**TUTOR**

**Ing. Jimmy Rivera Ramírez, Mgtr.**

**Santa Elena, Ecuador**

**Año 2024**

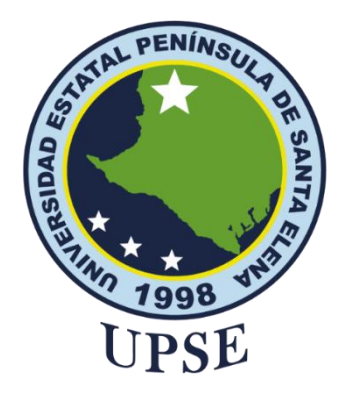

# **TRIBUNAL DE SUSTENTACIÓN**

<span id="page-1-0"></span>José Sánchez Aquino, Mgt. **Ing** 

DIRECTOR DE LA CARRERA

Ing. Jimmy Rivera Ramirez, Mgt.

**TUTOR** 

Ing. Jaime Orozco Iguasnia, Mgt. DOCENTE ESPECIALISTA

Ing. Mónica Jakamillo Infante, Mgt.<br>DOCENTE GUÍA UIC

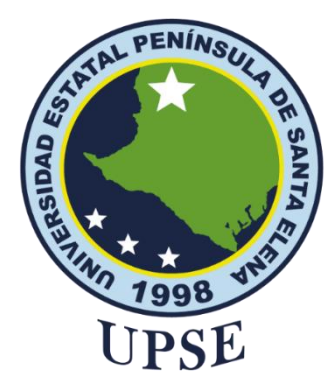

# **CERTIFICACIÓN**

<span id="page-2-0"></span>Certifico que luego de haber dirigido científica y técnicamente el desarrollo y estructura final del trabajo, este cumple y se ajusta a los estándares académicos, razón por el cual apruebo en todas sus partes el presente trabajo de titulación que fue realizado en su totalidad por SUÁREZ RICARDO CINDY PRISCILA, como requerimiento para la obtención del título de Ingeniero en Tecnologías de la Información.

La Libertad, a los 17 días del mes de junio del año 2024

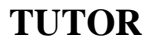

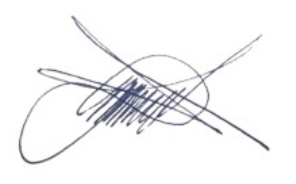

Ing. Jimmy Rivera Ramírez, Mgtr

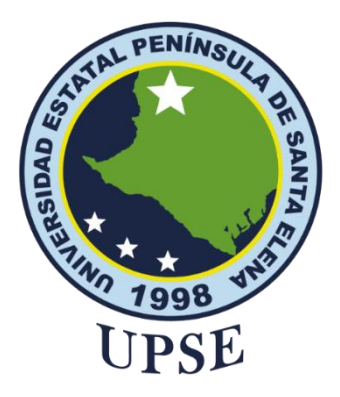

# <span id="page-3-0"></span>**DECLARACIÓN DE RESPONSABILIDAD**

Yo, **SUÁREZ RICARDO CINDY PRISCILA**

# **DECLARO QUE:**

<span id="page-3-1"></span>El trabajo de Titulación, SISTEMA WEB PARA LA AUTOMATIZACIÓN DE PROCESOS DE GESTIÓN Y CONTROL DEL PUERTO PESQUERO ANCONCITO, CON INFRAESTRUCTURA AWS, previo a la obtención del título en Ingeniero en Tecnologías de la Información, ha sido desarrollado respetando derechos intelectuales de terceros conforme las citas que constan en el documento, cuyas fuentes se incorporan en las referencias o bibliografías. Consecuentemente este trabajo es de mi total autoría. En virtud de esta declaración, me responsabilizo del contenido, veracidad y alcance del Trabajo de Titulación referido.

La Libertad, a los 17 días del mes de junio del año 2024

### **EL AUTOR**

C. THOY, D. SUMPEZ

**Suárez Ricardo Cindy Priscila** 

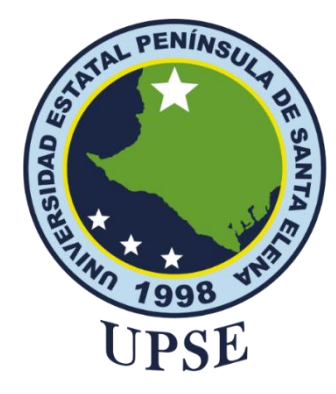

# **UNIVERSIDAD ESTATAL PENÍNSULA**

## **DE SANTA ELENA**

### <span id="page-4-0"></span>**FACULTAD DE SISTEMAS Y TELECOMUNICACIONES**

# **CERTIFICACIÓN DE ANTIPLAGIO**

01-TUTOR JGRR-2024

En calidad de tutor del trabajo de titulación denominado "**SISTEMA WEB PARA LA AUTOMATIZACIÓN DE PROCESOS DE GESTIÓN Y CONTROL DEL PUERTO PESQUERO ANCONCITO, CON INFRAESTRUCTURA AWS "**, elaborado por la estudiante **Suarez Ricardo Cindy Priscila**, egresada de la **Carrera de Tecnologías de las Información**, de la **Facultad de Sistemas y Telecomunicaciones** de la Universidad Estatal Península de Santa Elena, previo a la obtención del título de Ingeniero en Tecnologías de la Información, me permito declarar que una vez analizado en el sistema anti plagio COMPILATIO, luego de haber cumplido los requerimientos exigidos de valoración, el presente proyecto ejecutado, se encuentra con 1% de la valoración permitida, por consiguiente se procede a emitir el presente informe.

Adjunto reporte de similitud.

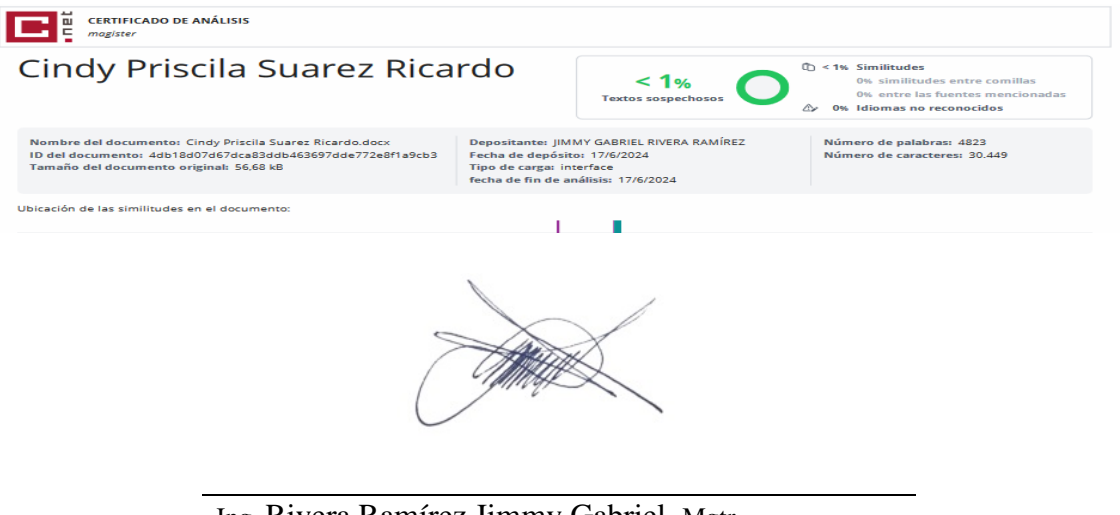

Ing. Rivera Ramírez Jimmy Gabriel, Mgtr C.I.: 0915967665 DOCENTE TUTOR

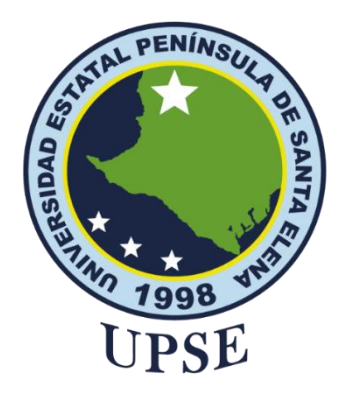

# **AUTORIZACIÓN**

### Yo, **Cindy Priscila Suárez Ricardo**

<span id="page-5-0"></span>Autorizo a la Universidad Estatal Península de Santa Elena, para que haga de este trabajo de titulación o parte de él, un documento disponible para su lectura consulta y procesos de investigación, según las normas de la Institución.

Cedo los derechos en línea patrimoniales del trabajo de titulación con fines de difusión pública, dentro de las regulaciones de la Universidad, siempre y cuando esta reproducción no suponga una ganancia económica y se realice respetando mis derechos de autor

Santa Elena, a los 17 días del mes de junio del año 2024

**EL AUTOR**

C. THOY, P. SUMBEZ

**Suárez Ricardo Cindy Priscila**

### <span id="page-6-0"></span>**AGRADECIMIENTO**

A Dios por permitirme cumplir uno de mis propósitos, por darme las fuerzas necesarias para seguir dando mi mayor esfuerzo en este proceso universitario.

A mi familia que desde el principio fueron mi pilar fundamental, por aquellas palabras de aliento que me animaban a no rendirme, a mis padres que nunca dejaron de apoyarme, inculcándome valores y estuvieron presente en toda mi época estudiantil, por esos abrazos que me llenaron de valor pese a los obstáculos que se presentaban, toda mi gratitud para ellos.

A la Universidad Estatal Península de Santa Elena que, gracias a los conocimientos impartidos en las aulas de clases por sus excelentes docentes y contribuyeron a mi aprendizaje como estudiante. Agradezco a cada uno de ellos, en especial a mi tutor por impartir sus conocimientos y paciencia para culminar este proyecto.

A mis compañeros de clases quienes me daban su apoyo he intercambiábamos conocimientos para continuar con este propósito, a mis amigas y amigos con quienes compartí esta bonita experiencia universitaria llena de aventuras y enseñanzas.

*Cindy Priscila Suárez Ricardo*

## <span id="page-7-0"></span>**DEDICATORIA**

A Dios por guiarme espiritualmente y estar presente en cada uno de mis proyectos.

A mi mamá Merys Ricardo que, gracias a ella por su amor y paciencia hoy en día soy una mujer con valores y principios que jamás se rinde ante las adversidades.

A mi papá Teófilo Suárez, por enseñarme el valor de la familia, que pesar de no concluir sus estudios, jamás permitió que sus hijas no tuvieran una formación profesional, por esas noches en las que se desveló conmigo acompañándome para concluir cada uno de mis proyectos.

A mis hermanas que fueron mi ejemplo a seguir por sus logros y sus carreras profesionales.

A mi novio por estar presente en esta etapa final de mi formación profesional, gracias a su apoyo y a sus ganas de superarse fueron motivos suficientes para no rendirme en este proceso.

*Cindy Priscila Suárez Ricardo* 

# **ÍNDICE GENERAL**

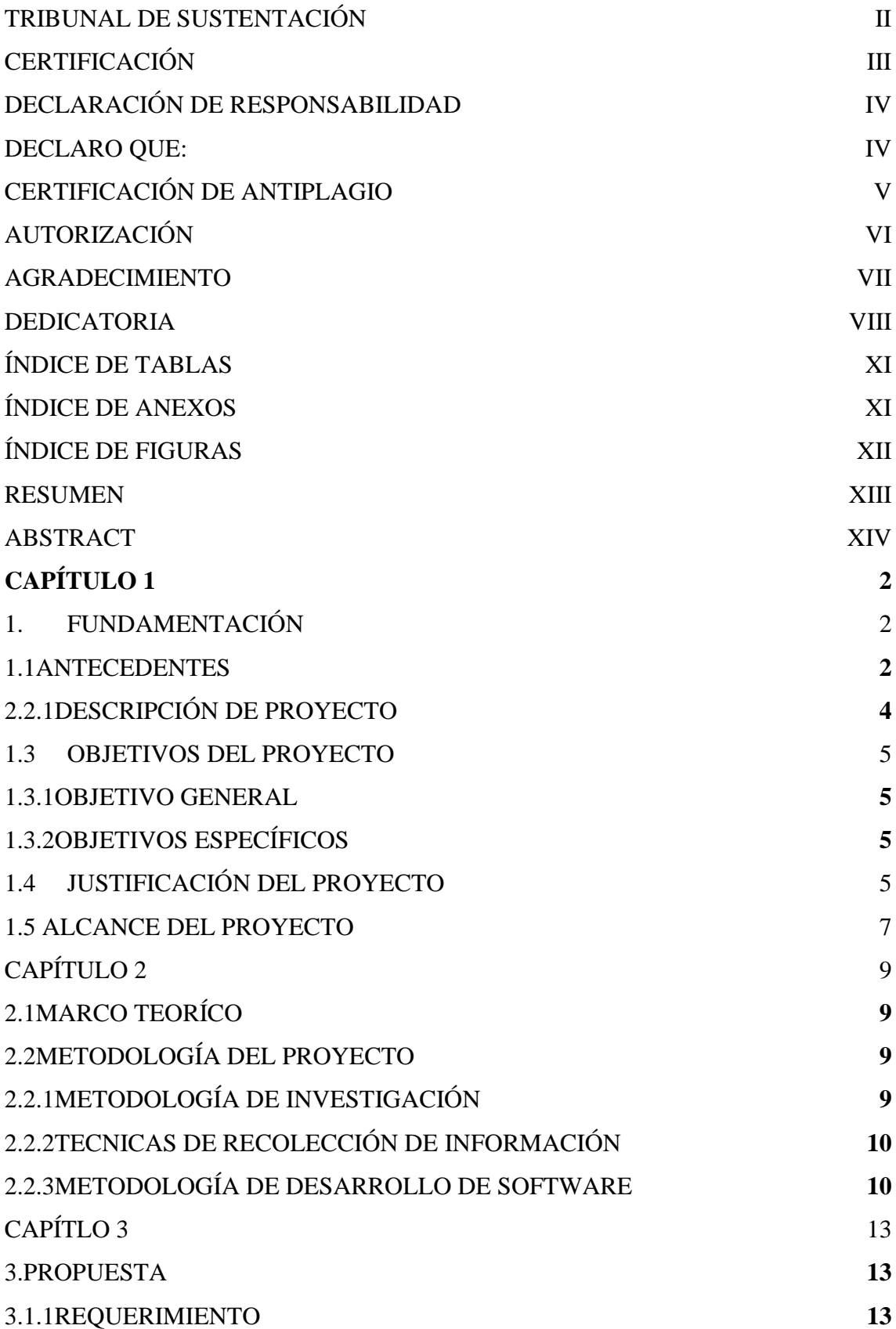

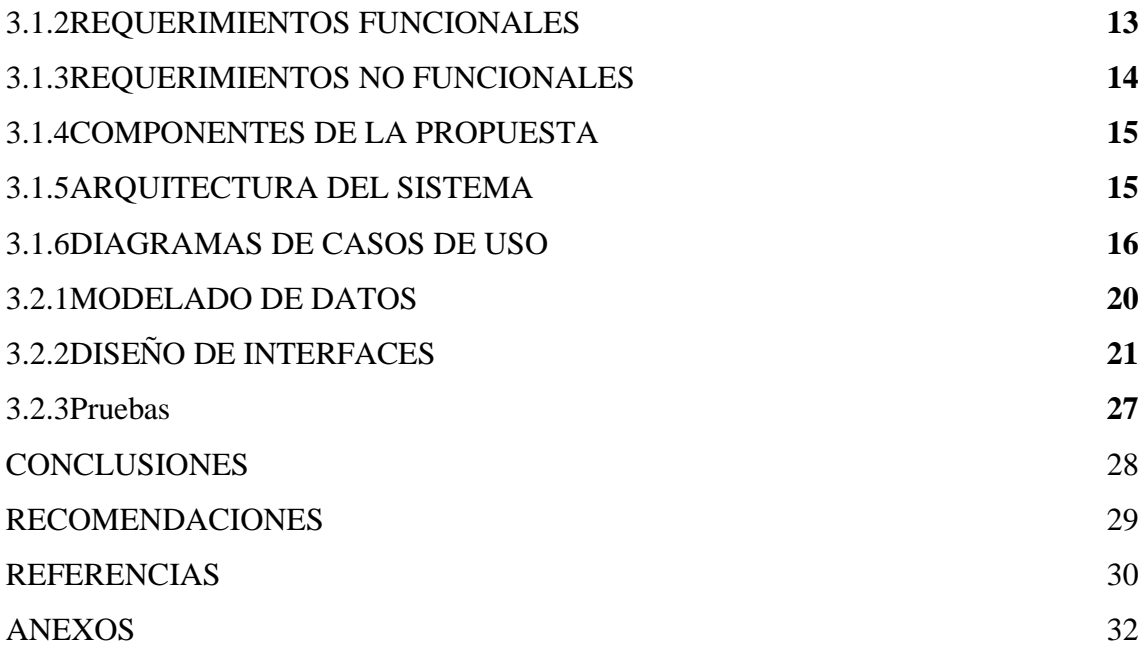

# **ÍNDICE DE TABLAS**

<span id="page-10-0"></span>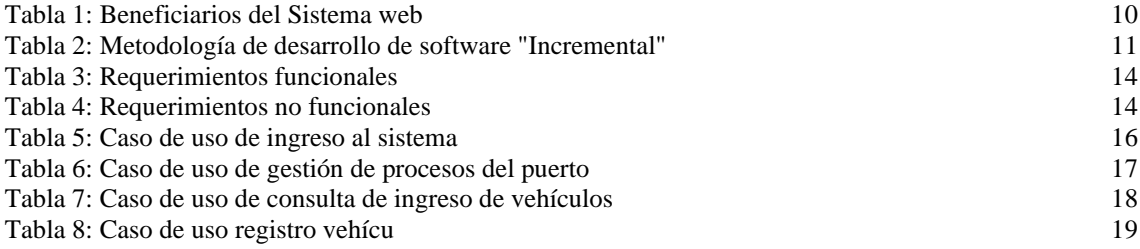

### **ÍNDICE DE ANEXOS**

<span id="page-10-1"></span>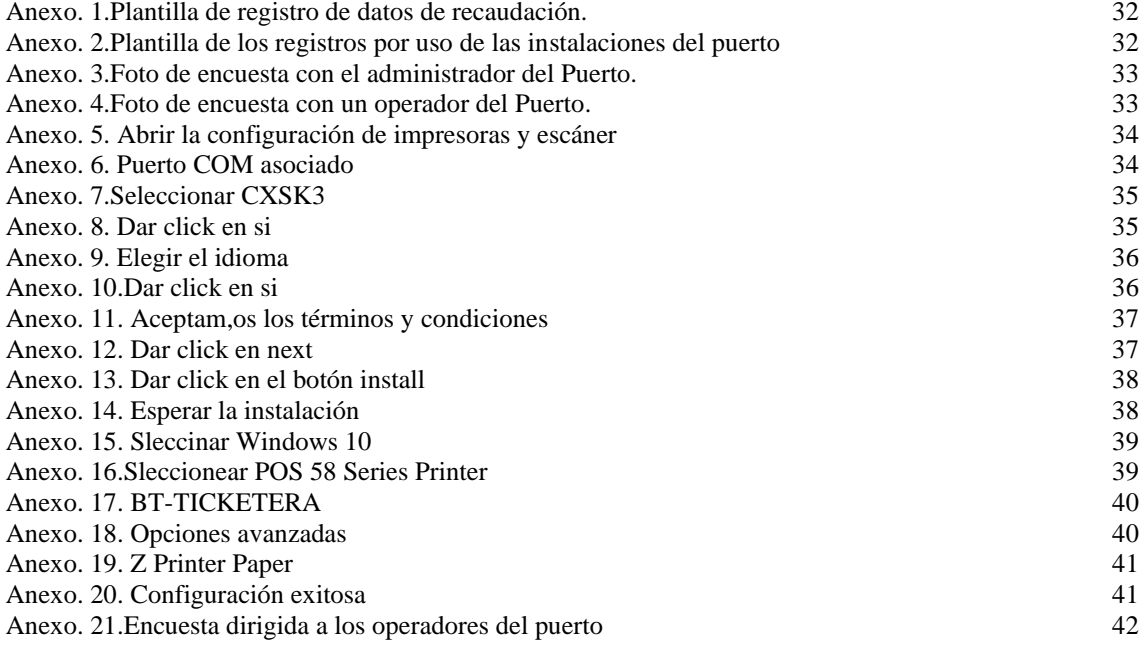

# **ÍNDICE DE FIGURAS**

<span id="page-11-0"></span>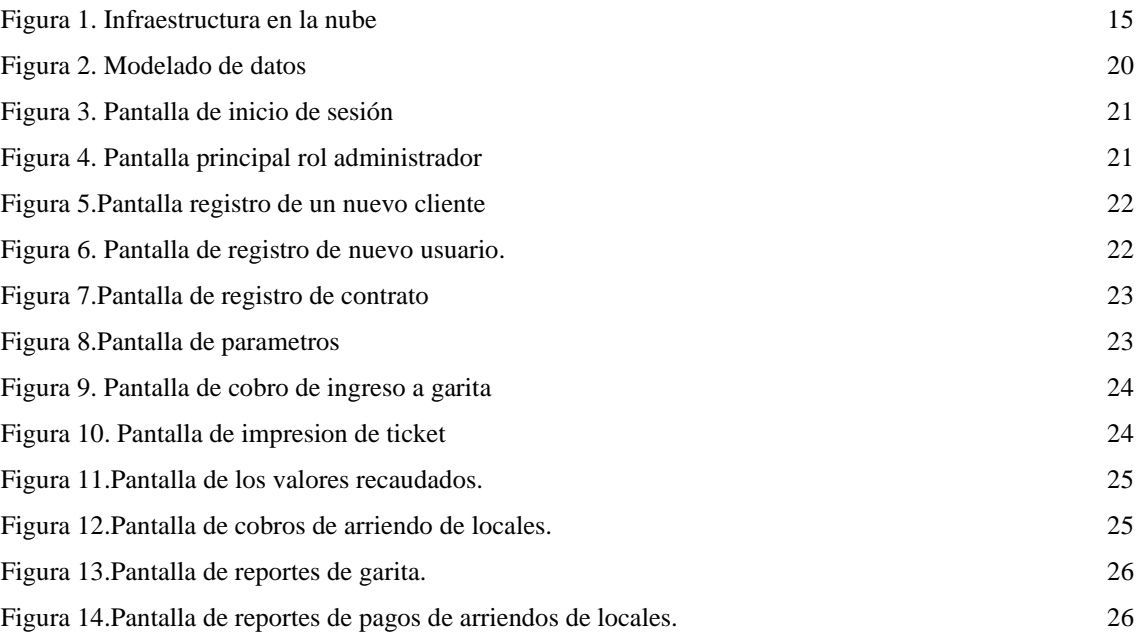

### <span id="page-12-0"></span>**RESUMEN**

El puerto pesquero se encuentra ubicado en la Parroquia Anconcito del cantón Salinas de la provincia de Santa Elena, es una empresa pública, sus directivos y trabajadores son encargados de llevar a cabo diferentes roles, como la prestación de las instalaciones para los usuarios del muelle y el cobro de garita por ingreso vehicular.

En la actualidad el registro de cobro de vehículos se lo ha llevado de forma manual, en hojas de Excel, escriben el número de placa y el valor a cancelar dependiendo del vehículo, ya sean livianos o pesados, estos datos son guardados y el operador de turno debe cuadrar el dinero recaudado con el número de vehículos que ingresaron en su jornada laboral y para presentar un registro diario o semanal o mensual se debe revisar todos los archivos para generar un reporte detallado.

La tecnología en la actualidad nos permite contribuir con las instituciones públicas o privadas. El presente proyecto tiene como objetivo realizar un sistema web para la automatización de procesos de gestión y control del puerto pesquero Anconcito, con Infraestructura Aws, para este fin se utilizó herramientas de software libre como un gestor de base de datos MySQL, framework Angular y fue subida a un espacio gratuito de Amazon Web Service.

La metodología de investigación aplicada en este Proyecto fue tipo exploratoria y diagnostica, mediante entrevistas con el administrador y operadores de turno, en la observación se pudo recabar información importante sobre el manejo de las instaciones del puerto y los ingresos vehicular. La metodología considerada en el proyecto es de tipo incremental, ya que este cumple con descomponer la aplicación en incrementos lo que es primordial para este tipo de proyectos, por sus fases de análisis, diseño, Desarrollo y pruebas al finalizer cada avance.

**Palabras claves:** Puerto Pesquero, sistema web, automatización.

### <span id="page-13-0"></span>**ABSTRACT**

The fishing port is located in the Anconcito Parish of the Salinas canton of the province of Santa Elena, it is a public company, its managers and workers are in charge of carrying out different roles, such as providing facilities for users of the dock and the collection of checkpoint for vehicular entry.

Currently, the vehicle collection record has been kept manually, in Excel sheets, they write the license plate number and the value to be paid depending on the vehicle, whether light or heavy, these data are saved and the operator shift must balance the money collected with the number of vehicles that entered during their work day and to present a daily, weekly or monthly record, all files must be reviewed to generate a detailed report. Technology today allows us to contribute to public or private institutions. The objective of this project is to create a web system for the automation of management and control processes of the Anconcito fishing port, with Aws Infrastructure, for this purpose free software tools were used such as a MySQL database manager, Angular framework and it was uploaded to a free Amazon Web Service space.

The research methodology applied in this Project was exploratory and diagnostic, through interviews with the administrator and operators on duty, in the observation it was possible to collect important information about the management of the port facilities and vehicle income. The methodology considered in the project is incremental, since it complies with breaking down the application into increments, which is essential for this type of project, due to its analysis, design, development and testing phases at the end of each progress.

Keywords: port, Amazon, web system, automation.

#### **INTRODUCCIÓN**

En la actualidad en un mundo más interconectado y digitalizado, la optimización de procesos se ha convertido en una prioridad para diversos sectores industriales. En particular, el sector pesquero enfrenta desafíos significativos en términos de eficiencia operativa, gestión de recursos y cumplimiento de regulaciones.

El puerto pesquero Anconcito, ubicado en las costas, se conoce como punto neurálgico en la actividad pesquera regional. Sin embargo, como en otros puertos la gestión manual de los procesos internos conlleva a ineficiencias, errores y falta de trazabilidad.

Este proyecto de titulación propone el diseño e implementación de un Sistema Web para la Automatización de Procesos de Gestión y Control del Puerto Pesquero Anconcito. Esta solución tecnológica busca modernizar y optimizar las operaciones portuarias mediante el aprovechamiento de las tecnologías de la nube, específicamente la infraestructura de Amazon Web Service (AWS).

La adopción de esta plataforma de nube ofrece numerosas ventajas, incluyendo estabilidad, seguridad, disponibilidad y flexibilidad que serán aprovechadas para brindar una solución robusta y confiable a los desafíos enfrentados por el Puerto Pesquero de Anconcito.

En este proyecto se detallan las metodologías y tecnologías empleadas en el desarrollo de este Sistema Web, así como los beneficios esperados para Puerto Pesquero, los usuarios y demás partes interesadas.

En resumen, este proyecto representa un paso significativo hacia la modernización y mejora continua de la infraestructura en conjunto con las operaciones del Puerto, contribuyendo así al desarrollo sostenible y competitividad del sector pesquero local y regional.

### <span id="page-15-0"></span>**CAPÍTULO 1**

#### <span id="page-15-1"></span>**1. FUNDAMENTACIÓN**

#### <span id="page-15-2"></span>**1.1 ANTECEDENTES**

Los sistemas informáticos forman parte de las herramientas indispensables de varias empresas a nivel mundial, pero existen una infinidad de empresas públicas y privadas las cuales no cuentan con un sistema de gestión para digitalizar sus procesos. Esto genera suspicacia cuando se realizan los métodos de forma manual, ya que esto puede llevar a la pérdida de cierta información y, más aún, en lo que respecta al manejo de dinero, se presentan pequeñas anomalías en estas empresas debido a los procesos de registro manuales [1].

El Puerto Pesquero Artesanal de Anconcito, esta ubicado en la provincia de Santa Elena, Cantón Salinas. Esta institucion fue creada e inaugurada el 26 de junio del 2014 [2], el cual benefició a más de 2500 artesanos, los cuales pueden hacer uso de sus instalaciones para el procesamiento de los productos del mar [3]. Esta institución es dirigida por Inmobiliar (Servicios de Gestión inmobiliaria de sector público), actualmente esta organización está a cargo de un admisitrador, el cual se encargan de dirigir los procesos que se realizan en el mismo.

La organización en la actualidad realiza sus procesos de forma manual, lo cual dificulta llevar una control de las instalaciones y de sus espacios que son ocupados o rentados por los usuarios del puerto, el proceso de recaudación a los arrendatarios se realiza cuando un trabajador de turno se encarga de visitar los locales para hacer llegar una notificación para recordarles que deben acercarce a cancelar dicha cuota. El mismo que recibe los pagos mensuales de los usuarios, una vez recibido, este se encarga de dar un recibo de constancia por cumplimientos de pago y luego este hace la entrega de la copia del recibo de pago al administrador, el mismo que se encarga de registrar en la hoja de Excel los ingresos diarios por cada término de jornada realizada por el operador *(ver anexo 1).*

El proceso de ingreso de vehículos es similar, de esto se encarga un operador de turno, el cual está en la puerta principal, área de ingreso y salida de vehículos, y este procede anotar en su bitácora el ingreso, cobrando el acceso según el tipo de vehículo. El operador de turno se encarga de darle un recibo de constancia y al final del día o al término de la jornada, el operador debe cuadrar los datos registrados en la bitácora con el dinero recaudado durante su guardia y pasar los datos con el dinero al administrador del puerto,

quien es el encargado de revisar si existe alguna anomalía en el proceso, luego de constatar que el proceso es correcto, el administrador designa a un colaborador que haga el depósito de inmediato mientras él realiza su informe diario *(ver anexo 2).*

Todos estos procesos pueden generar irregularidades al momento de solicitar un reporte diario o mensual al concluir una jornada, ya que son procesos repetitivos y acumulativos, los cuales pueden generar controversia con los trabajadores de turno. El jefe encargado del departamento financiero recibe información detallada de los procesos realizados por los operadores, la misma que se envía a uno de los ministerios encargados de los puertos pesqueros *(ver anexo 3).*

En la actualidad existen proyectos que nos ayudan a tener claro los procesos de planificación, en el cual se da la realización de un aplicativo móvil, para el ingreso de datos del pesaje, el cual tiene como objetivo regularizar este proceso para que no exista pérdida de información, la creación de esta app benefició al puerto pesquero Terranova, disminuyó el tiempo de espera y automatizó la toma de datos de los pesajes y mejoró al presentar reportes mensuales de la pesca que ingresar al puerto [4].

La propuesta tecnológica se orienta a la creacion de un aplicación web para la gestion de los recursos de la infraestructura del puerto de Santa Rosa, este proyecto logro automatizar ciertos procesos que se realizan en la administracion del este puerto como la emision de reportes y las reservaciones del uso de las instalaciones y control de pesca de comercialización, para llevar a cabo este proyecto se implemento una aplicación web, para registar ciertos procesos que la empresa brinda a los usuarios, para ello se basa en los módulos de ingreso, módulo de listado y reservas. [5]

En la Universidad Politécnica Salesiana, no se ha integrado un control de identificación vehicular en ninguno de sus parqueaderos y se lleva un registro manual de entrada y salida de los vehículos. Mediante el estudio se llegó a la conclusión de implementar mediante tecnología RFID con equipos y materiales que conforman este sistema. Se basa en que las etiquetas electrónicas llevan un chip incorporado que almacena el código. La aplicación consiste en matricular mediante un tag cada uno de los activos, obteniendo un mejor control. En lo que respecta a la entrada de los vehículos, el sistema contiene una antena conectada a un lector en conjunto con la aplicación, es leída de manera automática, el sistema cobra y abre las puertas sin necesidad de parar. [6]

En el país son varios los puertos pesqueros que están automatizando sus procesos administrativos, como se observa en la investigación realizada. La diferencia de este proyecto es que va a sistematizar los procesos de recaudación en el área de arrendamiento de instalaciones del puerto, control de ingreso y cobro de vehículos. Estos procesos se realizarán de manera automática, con un sistema web que será subido a la plataforma Amazon Web Service.

#### <span id="page-17-0"></span>**2.2.1 DESCRIPCIÓN DE PROYECTO**

Debido a que el puerto pesquero no cuenta con una aplicación web, se planea diseñar un sistema web para la gestión del puerto, que automatiza los métodos de control de ingreso y registro de pagos realizados a los operadores de turno por los servicios prestados de las instalaciones de la institución. Esta propuesta contempla los siguientes módulos: módulo de gestión de ingreso, credenciales y seguridad, módulo de gestión de registro de pagos, módulo de vista previa en AWS y gestión de reportes.

El sistema web tendrá acceso a dos tipos de usuarios: administrador del puerto, operadores de turno, quienes tendrán acceso con su nombre de usuario y contraseña, los mismos que tendrán ciertos privilegios de usuarios de acuerdo con el rol que desempeñe en la institución.

El módulo de seguridad se implementará con la única finalidad de proteger la información de los procesos que cada usuario realiza en la plataforma web y que de esta manera se mantenga segura sin que ocurra algún manejo inapropiado de parte de los administradores o los operadores de turno al momento de realizar los registros de pago.

Registrará datos de los nuevos trabajadores que ingresen a la institución con el fin de crear un nuevo usuario y contraseña, el cual será usado para el registro de sus actividades que serán desempeñadas dentro del puerto pesquero y tendrá la opción de dar de baja a los trabajadores con término de contrato.

El aplicativo web permitirá el ingreso de los pagos realizados a los operadores de turno, ingresando la fecha de pago, el nombre del arrendatario y cantidad, por los servicios brindados del puerto pesquero.

La plataforma de Amazon Web Servicie aportará al fácil acceso a la plataforma web ya que permitirá a los usuarios, es decir a los empleados visualizar la aplicación desde cualquier dispositivo, ya sea computadora o un teléfono móvil.

Para el fácil acceso a los datos ingresados, se generarán reportes estadísticos, los cuales brindarán información detallada de los registros realizados, pagos mensuales y diarios de los usuarios del puerto.

La realización de este sistema web aportará al control de los accesos de la institución, y permitirá al administrador optimizar los procesos de reportes mensuales y diarios que son enviados a uno de los ministerios encargados de estas instituciones públicas. Esto brindara mayor confiabilidad a los administradores para llevar un mejor control de sus ingresos generados mensuales y anuales.

#### <span id="page-18-0"></span>**1.3 OBJETIVOS DEL PROYECTO**

#### <span id="page-18-1"></span>**1.3.1 OBJETIVO GENERAL**

Desarrollar un sistema web mediante herramientas Open Source, para el control y automatización en los procesos de ingreso de vehículos y usuarios del Puerto Pesquero Anconcito, que será orientada a la virtualización de servidores AWS.

#### <span id="page-18-2"></span>**1.3.2 OBJETIVOS ESPECÍFICOS**

- $\checkmark$  Establecer los procedimientos de gestión administrativa aplicables en el Puerto Pesquero que permitan procesar información oportuna, veraz y confiable para el usuario.
- $\checkmark$  Desarrollar los módulos que componen el sistema web para automatizar los procesos de ingreso de vehículos y alquiler de locales.
- ✓ Diseñar la arquitectura del sistema web y base de datos para tener acceso a la información de los procesos y limitar el acceso a los perfiles.
- $\checkmark$  Implementar el sistema web a la plataforma virtual Amazon Web Services (AWS)
- $\checkmark$  Generar reportes estadísticos donde se verifique el pronóstico de los ingresos recaudados en un tiempo determinado que ayude a la toma de decisiones.

#### <span id="page-18-3"></span>**1.4 JUSTIFICACIÓN DEL PROYECTO**

Gracias a la integración masiva de la red a nivel mundial, las aplicaciones móviles y web se tornaron importantes y una actividad necesaria en la actualidad, y las empresas lograron romper paradigmas, los cuales formaron ventajas competitivas, que representaron una innovación a la industria empresarial. Lo esencial para una empresa, ya sea grande o pequeña, es contar con un sistema web para el buen manejo de los procesos financieros y gestión de inventarios de las organizaciones [15].

Las tecnologías que se integran a las empresas permiten conocer la condición de las instituciones y el estatus real de las cosas y permiten realizar la gestión de las actividades, por el cual las organizaciones que no se integran a la tecnología se estan quedando rezagadas del mundo actual [16].

Haciendo énfasis en la importancia de la tecnología y herramientas informáticas, la implementación de este proyecto tiene relevancia social, ayuda al administrador y trabajadores del puerto, porque mejora los procesos que en la actualidad se realizan de forma manual, lo cual conlleva tiempo y no permite que el trabajo sea eficiente, automatizando y disminuyendo los tiempos de espera y hace que la búsqueda de información y detalle financiero sea más ágil.

El proceso de recaudación que lleva la organización en la actualidad es de forma manual, debido a la implementación de los módulos antes mencionados, como es el registro de pagos por ingreso de vehículos, arrendatarios y reportes en el sistema web. Se realizará estos procesos acortando el tiempo de espera, agilizando los procesos realizados presentando el informe diario o mensual.

La implementación de este sistema permitirá al administrador destinar los diferentes roles, para tener acceso a ciertas ventanas según la función que este realice en la empresa. Tendrá acceso al ingreso de datos del personal que labora en la entidad portuaria, registro de pagos realizados y almacenamiento de información en la base de datos para general reportes de los mismos. Teniendo en cuenta que el uso de esta tecnología tiene consigo la ventaja de acrecentar la velocidad de los procesos realizados y la pérdida de datos será mínima, ya que se guardan los respaldos de todos los ingresos realizados por sus usuarios. El sistema web beneficiará a los administradores del puerto, el área financiera para la presentación de reportes de manera eficaz y a los operadores de turnos (trabajadores) para el ingreso diario de sus actividades.

El desarrollo de este proyecto está basado y cumple con el [Plan de Creación de](https://observatorioplanificacion.cepal.org/sites/default/files/plan/files/Plan-de-Creaci%C3%B3n-de-Oportunidades-2021-2025-Aprobado_compressed.pdf)  [Oportunidades 2021-2025 de Ecuador.](https://observatorioplanificacion.cepal.org/sites/default/files/plan/files/Plan-de-Creaci%C3%B3n-de-Oportunidades-2021-2025-Aprobado_compressed.pdf)

#### **Eje social**

**Objetivo 5.** Proteger a las familias, garantizar sus derechos y servicios, erradicar la pobreza y promover la inclusión social [17].

**Política 5.5.-** Mejorar la conectividad digital y acceso a nuevas tecnologías de la población [17].

#### **Lineamientos territoriales**

**Pol. 5.4.**

**A4.** Fortalecer la conectividad y el acceso a las TIC como una vía para mejorar el acceso a otros servicios [17].

#### <span id="page-20-0"></span>**1.5 ALCANCE DEL PROYECTO**

Dado que los procesos administrativos de recaudación e ingreso vehicular, realizados por el Puerto Pesquero Anconcito, se ejecutan de manera manual, se procedió a automatizar los procesos de:

- ➢ Seguimiento de los procesos de recaudación.
- ➢ Registro de pagos por prestación de instalaciones y de ingreso vehicular.

Como resultado, tenemos que el sistema web, sea accesible a las autoridades y empleados de acuerdo a sus funciones realizadas en el área de trabajo.

**Módulo de Seguridad:** Se encarga de otorgar los permisos a los usuarios, respecto al acceso a la información correspondiente por cada uno de los operadores y administradores. Para acceder al sistema se solicita digitar, usuario y contraseña. Para este módulo se consideran las siguientes funciones detalladas a continuación:

- ➢ Administrador: El usuario tiene acceso a todo el sistema, se encarga de ingresar a los nuevos trabajadores al sistema y dará a conocer sus nuevas funciones y por ende los permisos al sistema, tiene acceso a visualizar los reportes del día de cada empleado.
- $\triangleright$  Jefe de Finanzas: Tiene acceso a la información financiera, es decir, a los ingresos de las recaudaciones por ingreso vehicular y prestación de instalaciones del puerto.
- ➢ Operadores: Tiene acceso a los registros de los usuarios, específicamente para registrar los ingresos diarios en sus horas de turno.

**Módulo de Gestión de registro:** Se encarga del registro de nuevos usuarios, elimina trabajadores con terminación de contrato y modifica.

➢ Administrador: Tiene acceso a todo el sistema por el cual tiene permisos especiales al sistema.

**Módulo Control de registro de pago:** Comprende los siguientes procesos detallados a continuación:

- ➢ Registro de operadores: permite el registro de los pagos diarios de los vehículos que se realizan por el ingreso a las instalaciones del puerto.
- ➢ Registros de pagos mensuales: Permitirá el registro de los pagos realizados mensuales por los arrendatarios.

**Módulo de vista previa en AWS:** Se adquiere un espacio en la plataforma virtual Amazon Web Service, para lograr visualizar el proyecto ejecutable desde cualquier

dispositivo, ya sea de alguna computadora o de un dispositivo móvil. Se usarán tres servicios de la plataforma, como es el cloudfront que se conectará con la máquina EC2 y dará la configuración de acceso para conectar con el rds.

- ➢ Servicio de RDS: es donde alojará nuestra base de datos, es decir, será nuestro entorno que se va a configurar para conectarse al servidor, el cual nos dará una dirección IP.
- ➢ Servicio de EC2: prácticamente es el espacio donde el proyecto ejecutable será subido, es decir, a nuestro backend.
- ➢ Servicio de Cloudfront: en este apartado se subirá la parte desarrollada de angular, como es nuestro proyecto, compilado la parte visual del sistema web.

**Módulo de Gestión de Reportes**: Mostrará informes de cada uno de los procesos que son realizados en la aplicación, esto se dará en el apartado de reportes que se encuentra en el menú principal, así se obtendrán los reportes estadísticos por parte del administrador del puerto.

- ➢ Ingreso por operadores: muestra el total de los ingresos diarios por operador.
- $\triangleright$  Ingreso por fechas: se logrará visualizar los pagos realizados por fechas determinadas.
- ➢ Pagos arrendatarios: permitirá visualizar los pagos que fueron ingresados por el operador de turno bajo concepto de arrendatarios del puerto.
- ➢ Visualización de pagos por categoría: permitirá revisar los pagos realizados, ya sea por ingreso de vehículos o arrendatarios y uso de instalaciones.

### <span id="page-22-0"></span>**CAPÍTULO 2**

#### <span id="page-22-1"></span>**2.1 MARCO TEORÍCO**

#### <span id="page-22-2"></span>**2.2 METODOLOGÍA DEL PROYECTO**

#### **Uso de tecnología de la información en las instituciones públicas**

Debido a que las empresas en la actualidad no cuentan con sistemas para el manejo de sus procesos administrativos, se indagó encontrando trabajos relacionados y realizados anteriormente. Esto nos dio paso a la metodología de investigación de tipo exploratorio, ya que esta técnica de documentación nos da paso a realizar un viaje a lo desconocido, en dcual no hemos leído, sino que nos dieron un breve comentario sobre algún lugar y así obtener información con la posibilidad de llevar a cabo un proyecto visualizando los diferentes problemas que presenta la institución [17].

A lo largo del tiempo, los sistemas de gestión web, son una serie de actividades coordinadas que son llevadas a cabo sobre un conjunto de elementos, como recursos y procedimientos informáticos, que van de la mano con una estructura organizacional, para lograr un sistema de calidad, para mejorar el servicio al usuario, como reducir el tiempo de espera de respuesta y simplificar procesos realizados en la institución. [18]

### <span id="page-22-3"></span>**2.2.1 METODOLOGÍA DE INVESTIGACIÓN**

Para reconocer los procesos de esta entidad portuaria, se procedió a realizar las entrevistas y analizar el área, en el cual participaron los directivos y operadores de turno del Puerto Pesquero Anconcito, por ser los beneficiarios directos del Sistema Web. Para lograr cumplir este objetivo se utilizó la metodología de la investigación de tipo diagnóstica porque permite avanzar al contexto actual de la problemática y puede servir para la toma de decisiones correctivas y de mejora para la institución [17].

Se utilizarán técnicas interactivas para la recopilación de datos, procesos y manejos que realiza el Puerto. La técnica de información se llevó a cabo en las oficinas del administrador del puerto y en las oficinas de los operadores de turno que está ubicada en el muelle de la entidad portuaria Anconcito, lugar donde se realizan las documentaciones y contrataciones de los nuevos integrantes de la empresa. Se observó que se plasman los reportes diarios en una hoja de Excel, los operadores de turno pasan reportes de su jornada laboral como el registro manual de ingreso de vehículos livianos y pesados, al igual que el arriendo de las instalaciones de la institución *(Ver anexo 3).*

Con las observaciones se sugiere la propuesta de mejorar los procesos de ingreso de recaudación, disminuyendo los tiempos de generación de los reportes diarios, mensuales oanuales del Puerto Pesquero: (tiempo en el que tardan los operadores y el jefe de finanzas en generar los reportes). Para llevar a cabo este propósito se evaluó a nueve personas que cumplen los procesos del Puerto.

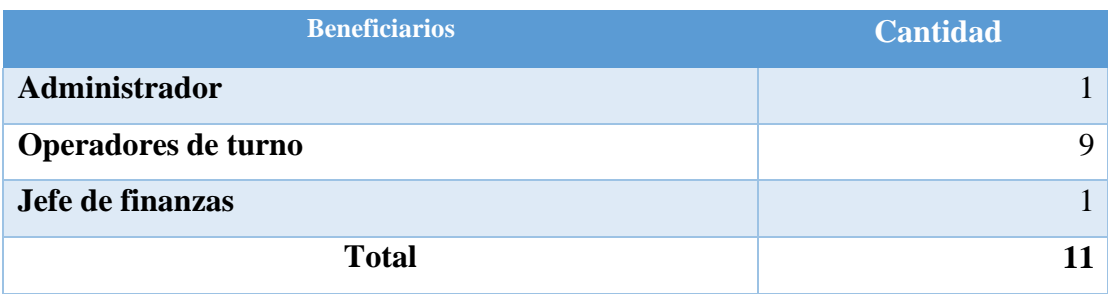

*Tabla 1: Beneficiarios del Sistema web*

### <span id="page-23-2"></span><span id="page-23-0"></span>**2.2.2 TECNICAS DE RECOLECCIÓN DE INFORMACIÓN**

Para obtener datos de la entidad portuaria se hace uso de las técnicas interactivas de recolección de datos. Para tener constancia de los procesos, se realiza una observación en las instalaciones del puerto pesquero, lugar donde registran los procesos de cobros por ingreso de vehículos y cobros de arriendo de locales. Para ello, se utilizará un formato de ficha de observación, en el cual se describen los procesos realizados y los cobros a los vehículos.

Para corroborar la información obtenida de los procesos que se realizan en Puerto Pesquero Anconcito, se realizará una entrevista *(ver anexo 3)* con el administrador de la institución antes mencionada.

Encuestas *(ver anexo 5)* al personal que labora en la entidad portuaria con respecto a la investigación y necesidades del puerto.

La entidad pública tiene como misión llevar una buena administración de los ingresos que genera el puerto. Esta institución está presidida por un administrador y operadores de turno que serán los beneficiarios directos del sistema web y servirá de apoyo para facilitar las actividades realizadas en la institución.

### <span id="page-23-1"></span>**2.2.3 METODOLOGÍA DE DESARROLLO DE SOFTWARE**

Para realizar un desarrollo de proyecto de calidad se debe tomar en cuenta la reducción de tiempos y costos, la metodología de desarrollo a implementar será incremental, con esta metodología se toma en cuenta la variabilidad durante el desarrollo, con el propósito de obtener mejores resultados [18].

A medida que el proyecto avanza, se incrementan las actividades a realizar, dando paso

a los módulos que se ejecutarán de manera continua y deben ser funcionales con la capacidad de generar cambios o aceptar sugerencias a medida que se presenta el desarrollo del sistema para un mejor funcionamiento.

#### **Etapas.**

- ➢ Primera etapa, consiste en la recolección de información al puerto para la realización de la documentación y analizar los requerimientos para desarrollar el sistema.
- ➢ Segunda etapa, se procederá a realizar el esquema general del proyecto con sus respectivas interfaces de usuarios.
- ➢ Tercera etapa, se procederá a ejecutar la codificación de los módulos y verificar su funcionalidad.
- ➢ Cuarta y última etapa se pondrá a prueba el funcionamiento del sistema, logrando así detectar errores y ciertas falencias que surgen en el momento de ejecutar el sistema y corregir errores.

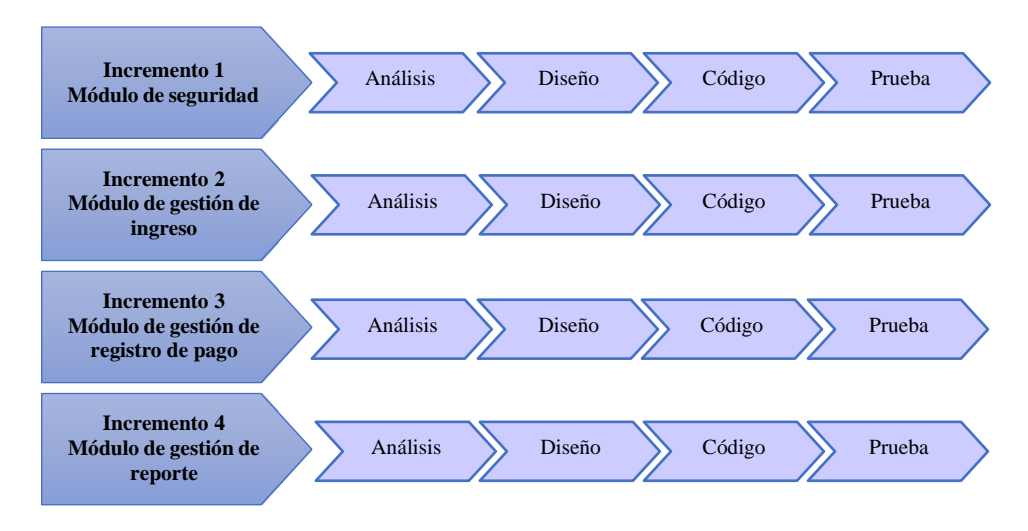

*Tabla 2: Metodología de desarrollo de software "Incremental"*

La realización de este sistema web se llevará a cabo con herramientas de código abierto que serán detalladas a continuación:

#### **Gestor de base de datos:**

✓ **MySQL**: es el sistema de gestión de bases de datos relacional más extendido en la actualidad al estar basada en código abierto. Desarrollado originalmente por MySQL

AB, fue adquirida por Sun MicroSystems en 2008 y esta su vez comprada por Oracle Corporation en 2010 [7].

#### **Lenguaje de programación**

- ✓ **TypeScript:** agrega sintaxis adicional a JavaScript para admitir una integración más estrecha con su editor [8].
- ✓ **Php:** es un lenguaje de código abierto muy popular, especialmente adecuado para el desarrollo web, y que puede ser incrustado en HTML [9].

### **Framework**

- $\checkmark$  Laravel: es un marco de aplicación web con una sintaxis expresiva y elegante. Ya sentamos las bases, liberándote para crear sin preocuparte por las cosas pequeñas [10].
- ✓ **Angular:** es un framework de desarrollo para JavaScript creado por Google que se utiliza para crear y mantener aplicaciones web de una sola página [11].

#### **Prueba de servicio.**

✓ **Postman:** es un cliente HTTP que permite gestionar las peticiones a nuestras API´s. Tiene muchas funcionalidades para gestionar todo el ciclo de vida de nuestra API. Es muy útil a la hora de programar y hacer pruebas, puesto que ofrece la posibilidad de comprobar el correcto funcionamiento de nuestros desarrollos [12].

#### **Servidor**

✓ **Xampp apache:** es una distribución de Apache completamente gratuita y fácil de instalar que contiene MariaDB, PHP y Perl. El paquete de instalación de XAMPP ha sido diseñado para ser increíblemente fácil de instalar y usar [13].

Este proyecto contribuirá a la línea de investigación Desarrollo de software (DSS) relacionada con la sub-linea de ayuda a la toma de decisiones [14]

# <span id="page-26-0"></span>**CAPÍTLO 3**

### <span id="page-26-1"></span>**3. PROPUESTA**

## <span id="page-26-2"></span>**3.1.1 REQUERIMIENTO**

# <span id="page-26-3"></span>**3.1.2 REQUERIMIENTOS FUNCIONALES**

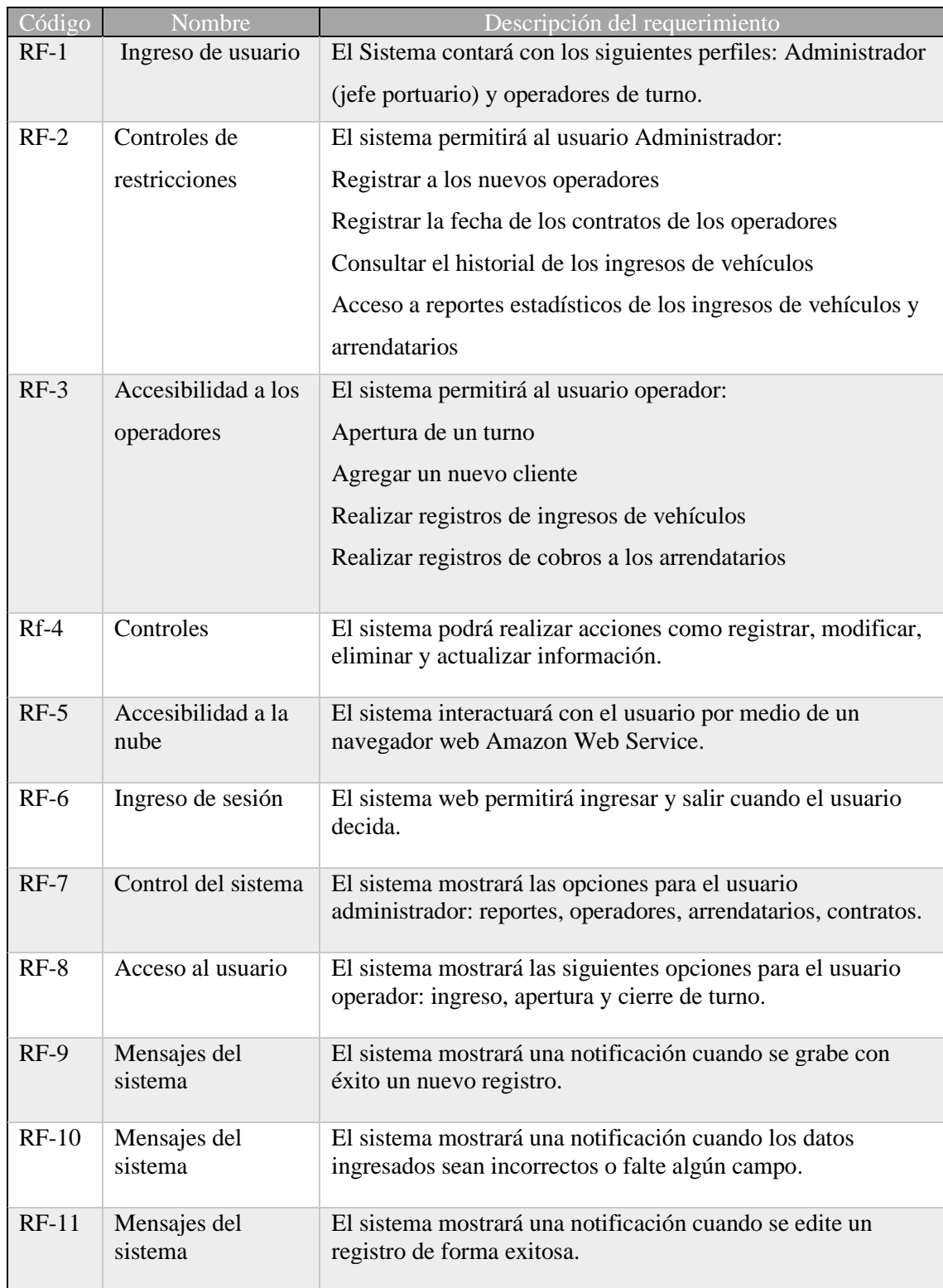

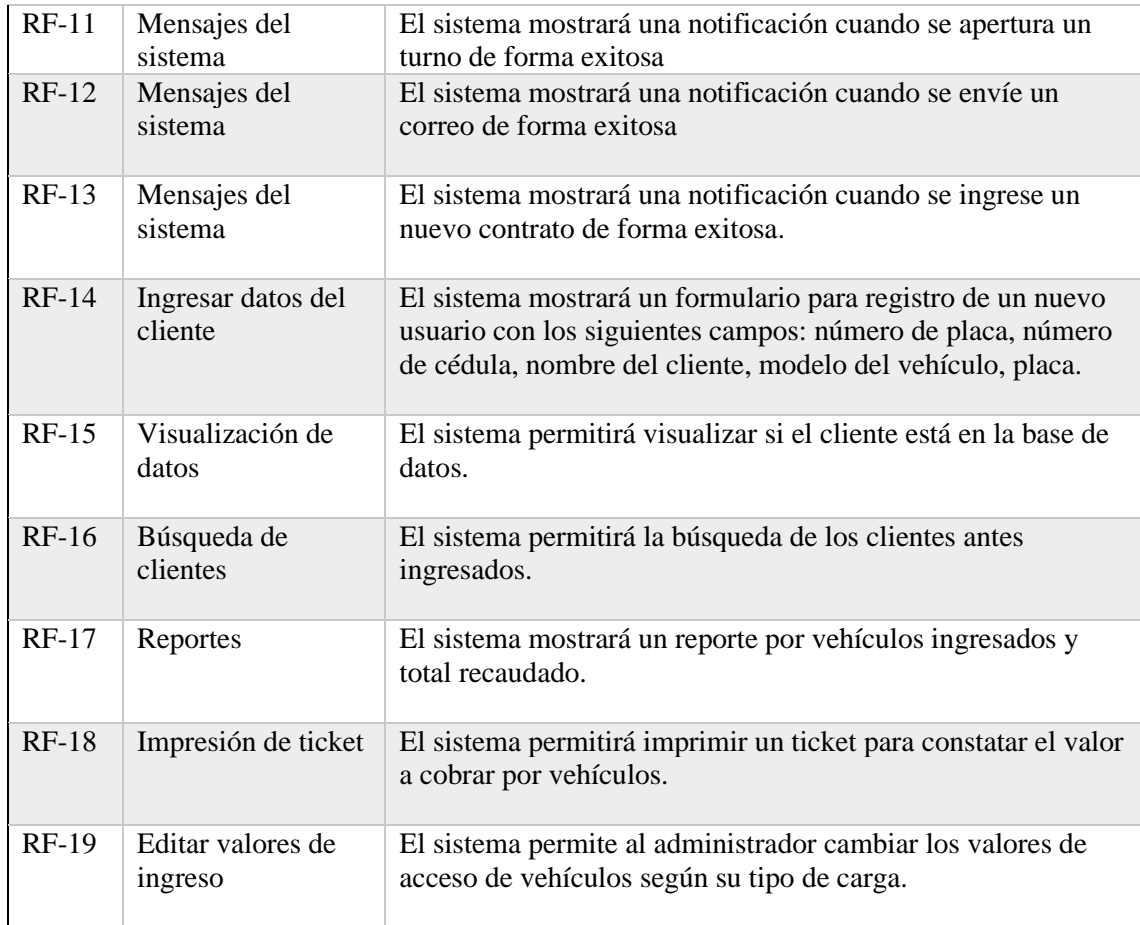

*Tabla 3: Requerimientos funcionales*

## <span id="page-27-1"></span><span id="page-27-0"></span>**3.1.3****REQUERIMIENTOS NO FUNCIONALES**

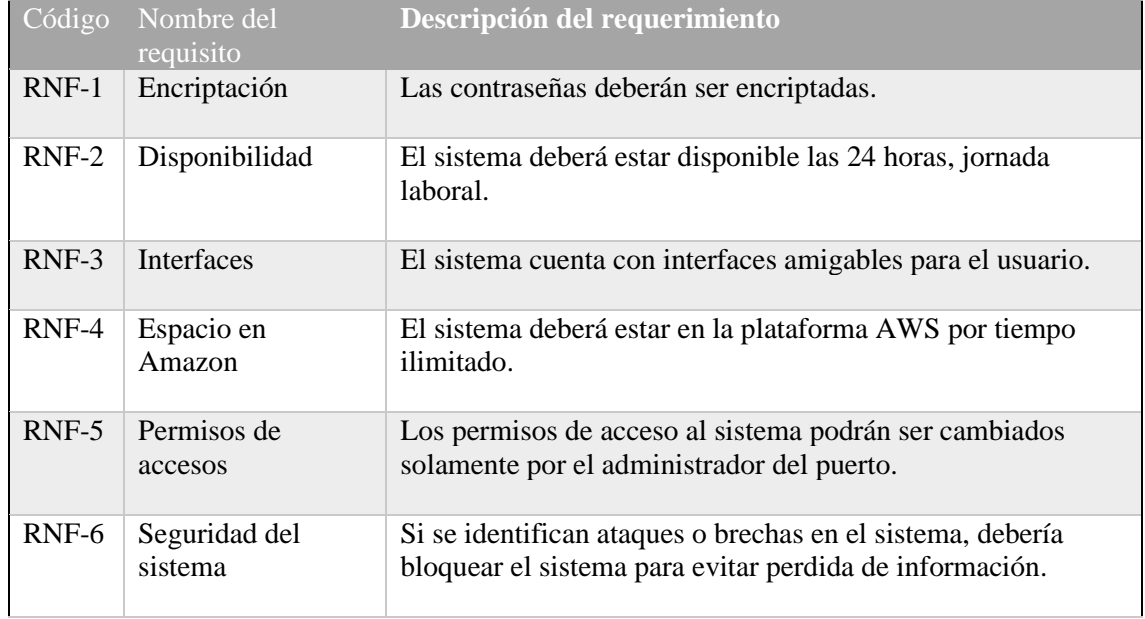

<span id="page-27-2"></span>*Tabla 4: Requerimientos no funcionales* 

#### <span id="page-28-0"></span>**3.1.4 COMPONENTES DE LA PROPUESTA**

#### <span id="page-28-1"></span>**3.1.5 ARQUITECTURA DEL SISTEMA**

El desarrollo del sistema se realizará con la arquitectura Cliente-Servidor en el entorno web, se divide en 3 capas que se mencionan a continuación: Lógica de presentación, lógica del sistema portuario y acceso a la base de datos. La arquitectura de servicios de Amazon EMR consta de varias capas, cada una de las cuales proporciona determinadas capacidades y funcionalidades al clúster. [19]

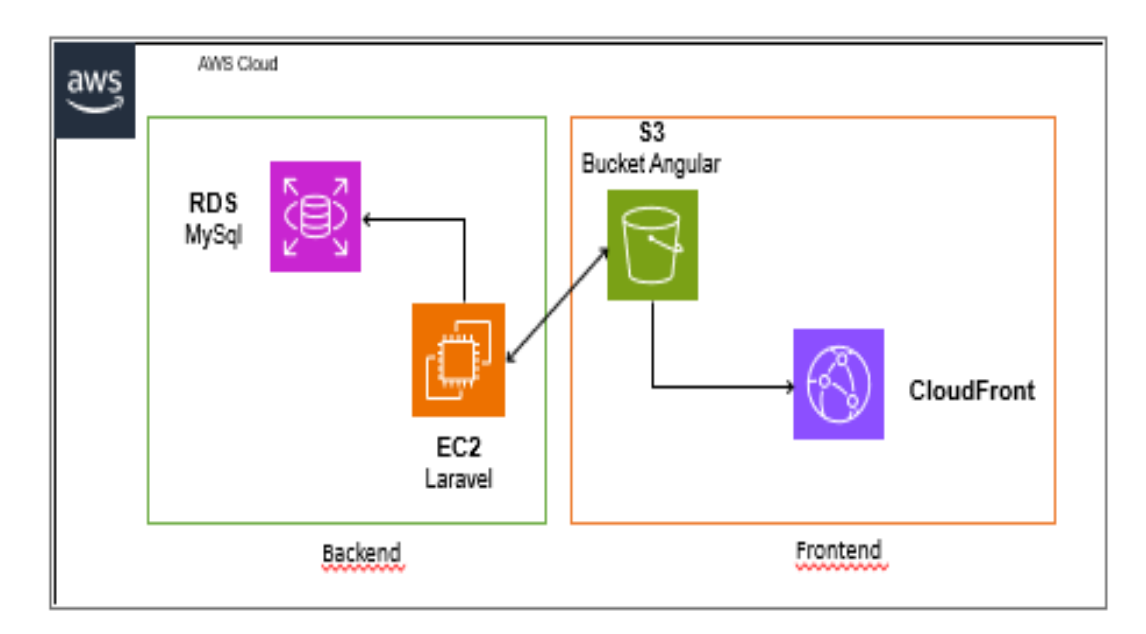

#### *Figura 1. Infraestructura en la nube*

<span id="page-28-2"></span>El framework permite separar el frontend y backend en la plataforma de Amazon y se logrará visualizar en diferentes dispositivos, ya sea una computadora o un dispositivo móvil. Para lograr visualizar el sistema web en los diferentes dispositivos, se hará uso de la plataforma de cloudfront, la cual se utilizará para conectar la máquina EC2 y dará la configuración para dar acceso y conectar el RDS. Los servicios RDS servirán de entorno para que la base de datos tenga dónde alojarse, nos permitirá configurar y tener conexión con el servidor, una vez configurado nos dará una dirección IP.

En la máquina EC2 funciona como un espacio para alojar el proyecto ejecutable, es decir, el backend, ya que consta con más de 600 instancias y con un almacenamiento de 400 gbps, es decir, tiene un mejor rendimiento. El servicio de cloudfront funciona como apartado para lograr visualizar el sistema web que será desarrollado en angular.

#### <span id="page-29-0"></span>**3.1.6 DIAGRAMAS DE CASOS DE USO**

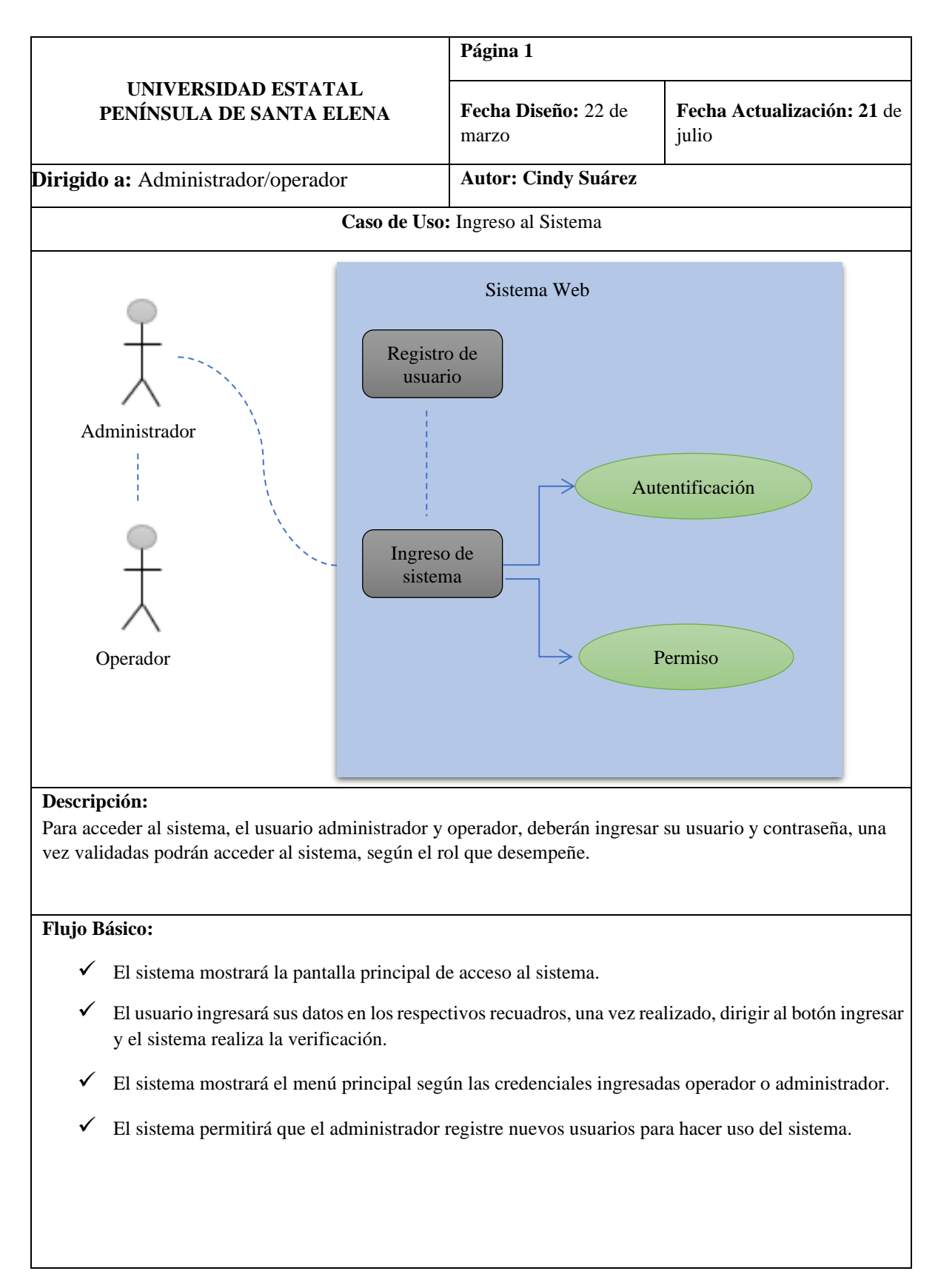

<span id="page-29-1"></span>*Tabla 5: Caso de uso de ingreso al sistema* 

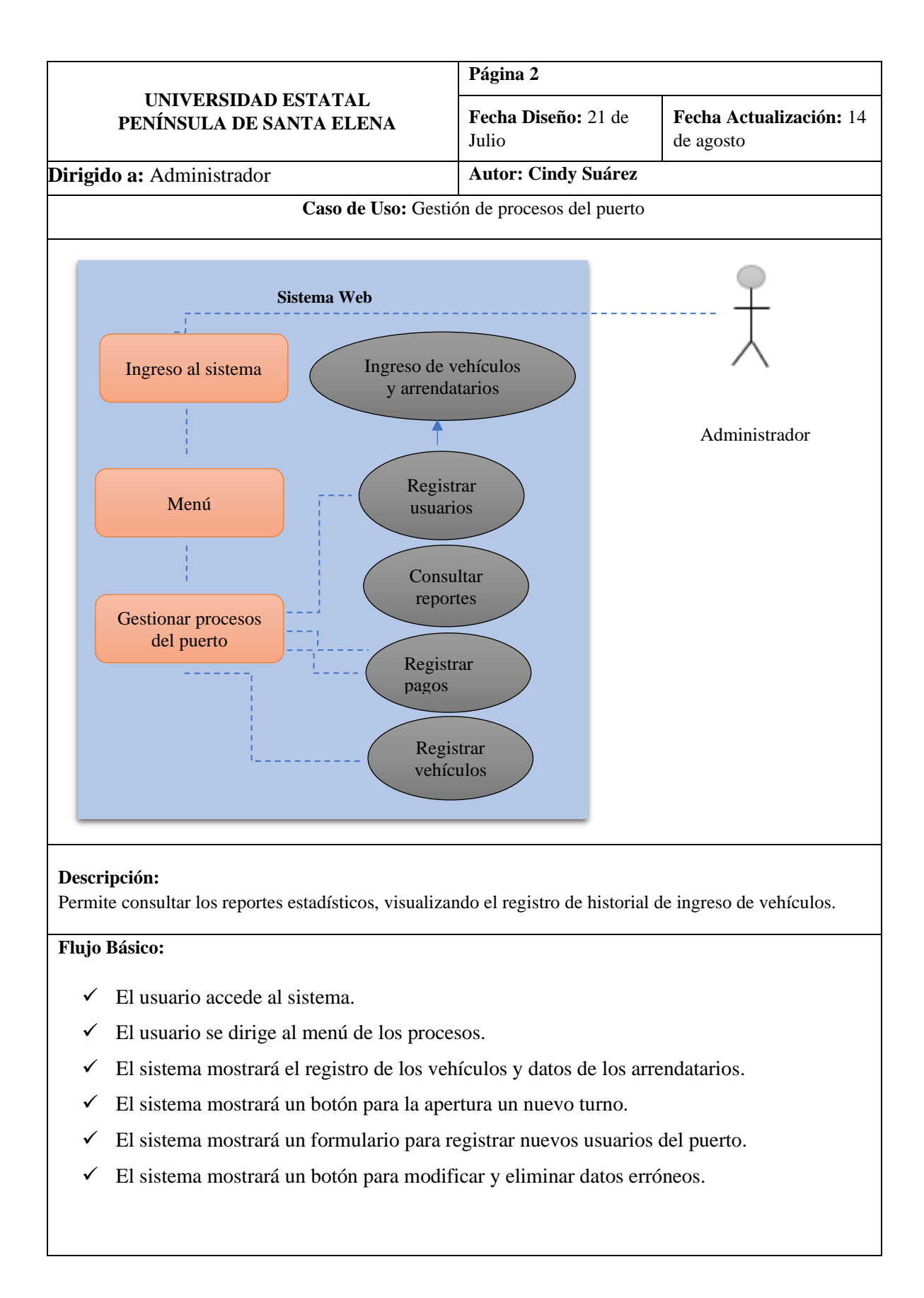

<span id="page-30-0"></span>*Tabla 6: Caso de uso de gestión de procesos del puerto*

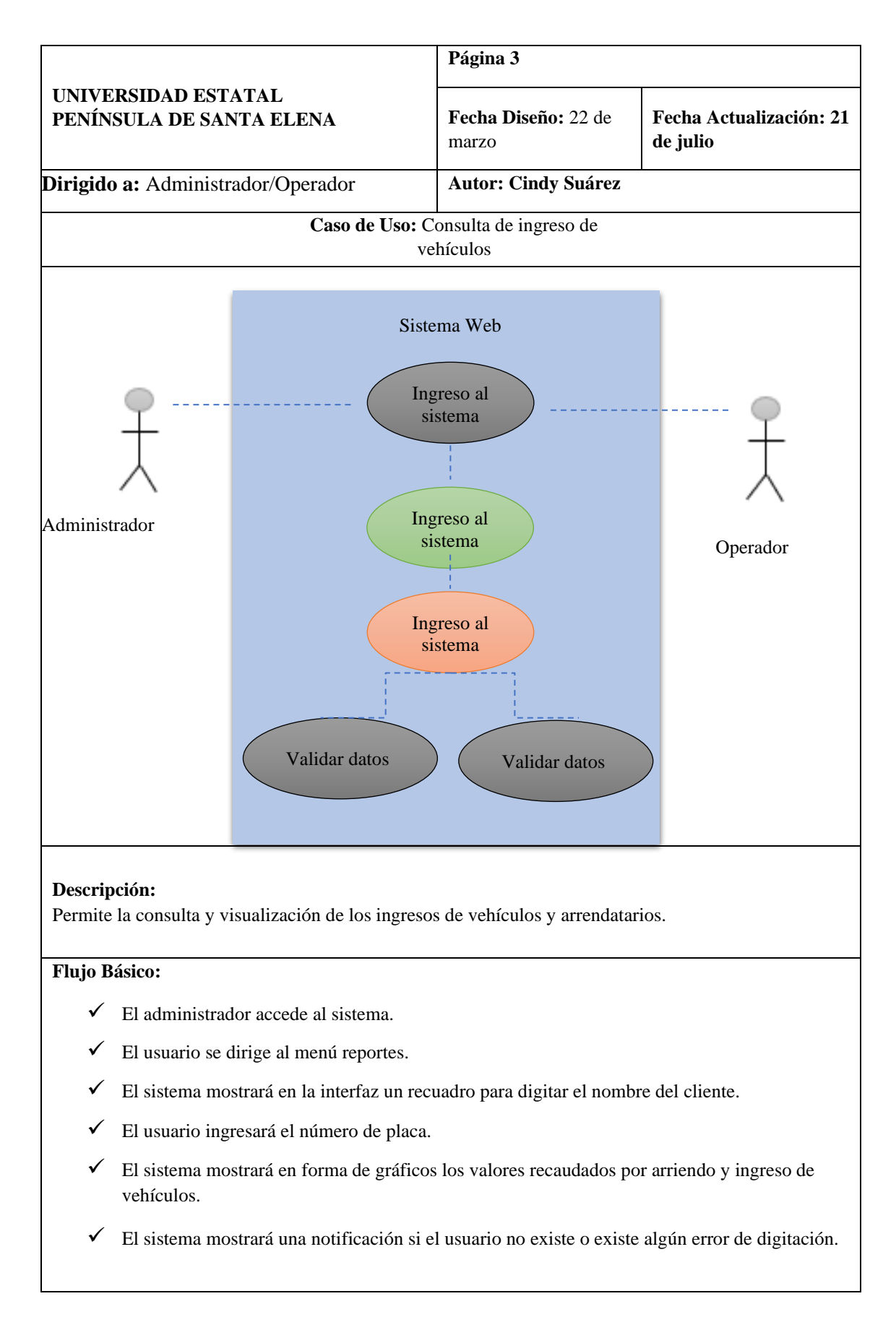

<span id="page-31-0"></span>*Tabla 7: Caso de uso de consulta de ingreso de vehículos*

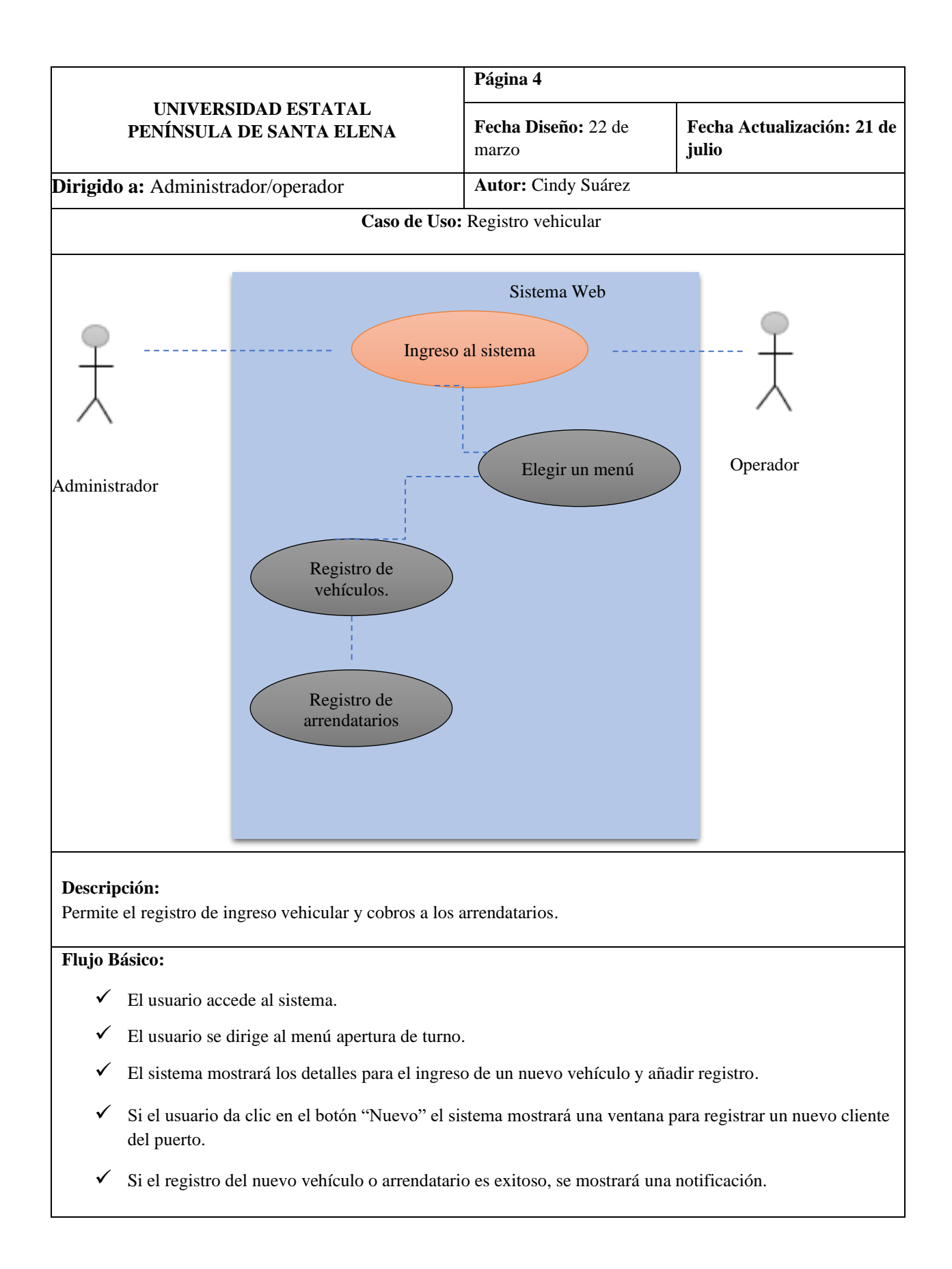

<span id="page-32-0"></span>*Tabla 8: Caso de uso registro vehícu*

<span id="page-33-0"></span>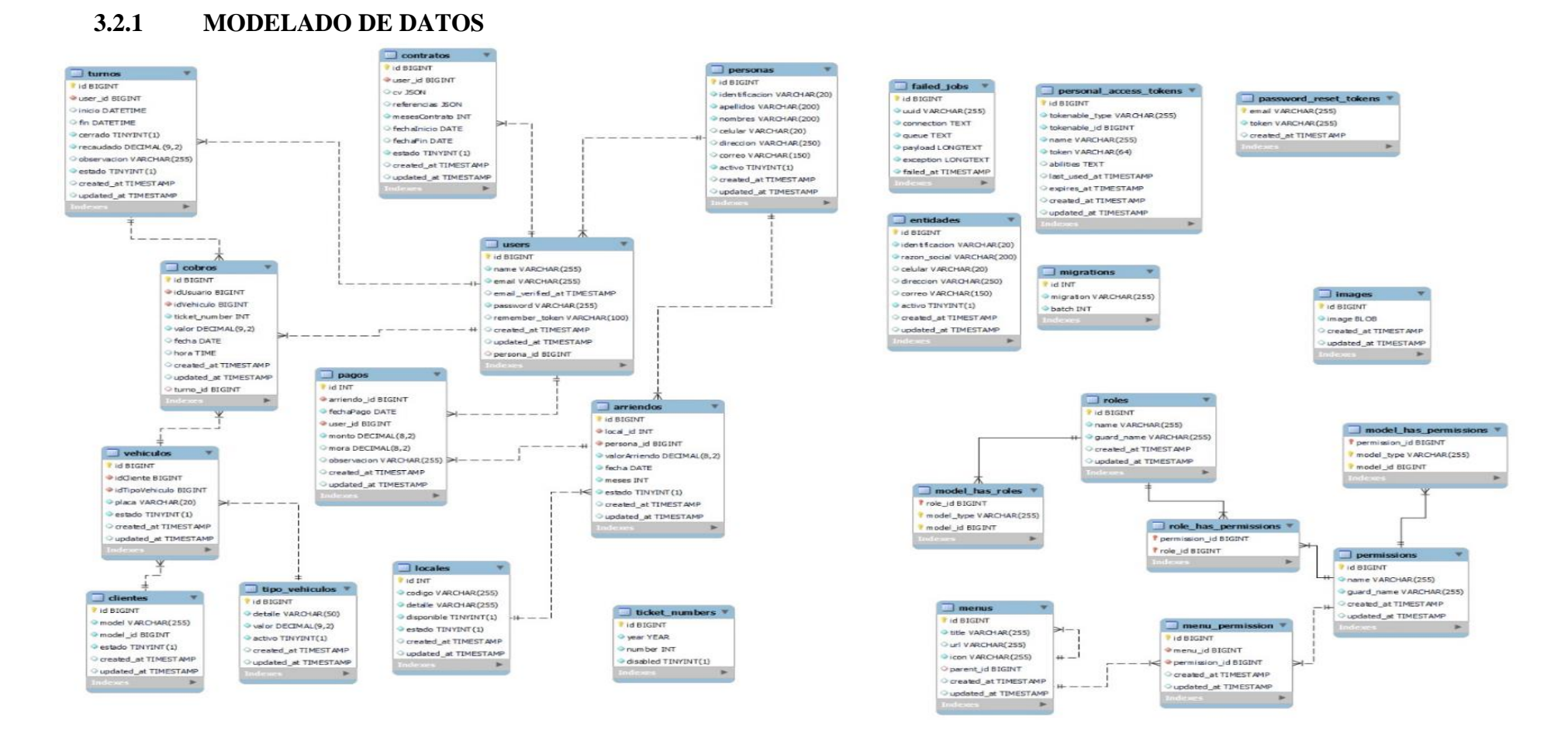

<span id="page-33-1"></span>*Figura 2. Modelado de datos*

#### <span id="page-34-0"></span>**3.2.2 DISEÑO DE INTERFACES**

**Interfaz de inicio de sesión:** Se puede visualizar una pantalla de inicio donde se deben ingresar las credenciales (Usuario/Contraseña). Una vez verificada la autentificación de los datos, ingresa a la pantalla principal dependiendo de cada rol.

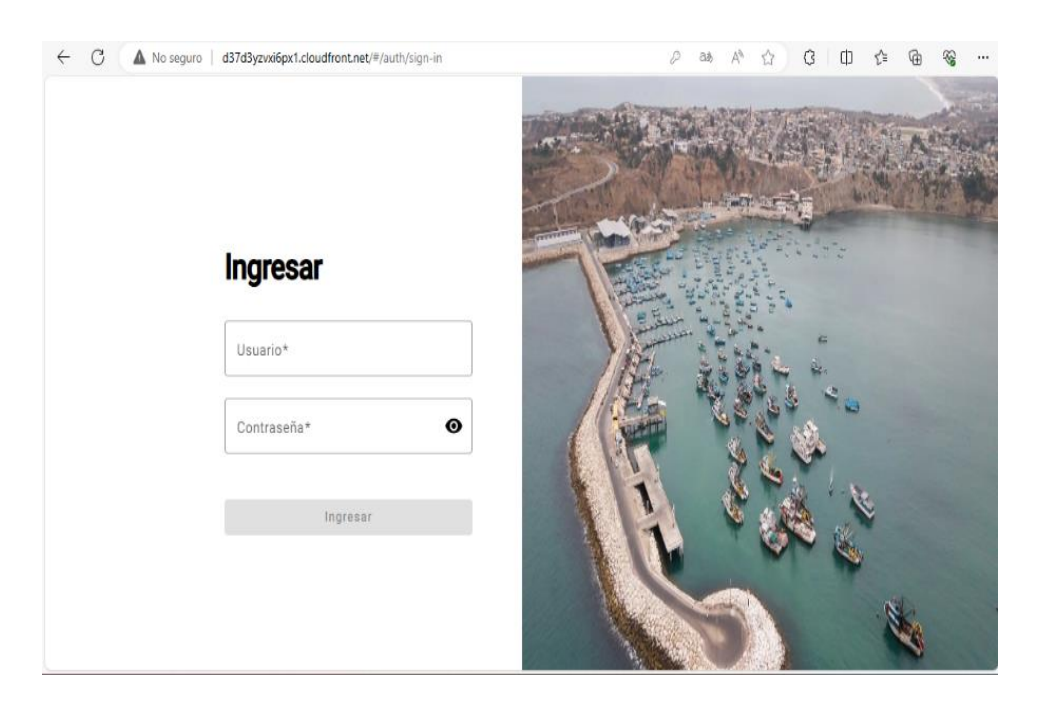

*Figura 3. Pantalla de inicio de sesión*

**Interfaz de pantalla principal:** el usuario que tenga acceso al rol principal administrador tendrá acceso a las asignaciones de los operadores, contratos y visualización de reportes.

| G<br>$\leftarrow$<br>No seguro                                                     | d37d3yzvxi6px1.cloudfront.net/#/dashboard | D<br>Άy<br>а\$                         | G<br>$\Box$<br>庙<br>⊗<br>☆<br>☆<br>                        |
|------------------------------------------------------------------------------------|-------------------------------------------|----------------------------------------|------------------------------------------------------------|
| Pto. Pesquero Anconcito<br>$\bigcirc$                                              |                                           |                                        | <b>CSUAREZ 2</b><br>$\overline{\mathbf{B}}$                |
| <b>Dashboard</b><br>Mantenedores<br>$\hat{\phantom{a}}$<br><b>Clientes</b>         | 쓺<br>11<br><b>Clientes</b>                | A<br>$\overline{2}$<br><b>Usuarios</b> | $\overline{2}$<br>圕<br><b>Locales Alquilados</b>           |
| $\bullet$<br><b>Usuarios</b><br>Roles<br>$\bullet$<br>Contratos<br>Parámetros<br>● | \$<br>7.00<br>Recaudación Diaria          |                                        |                                                            |
| Q<br><b>Procesos</b><br>$\checkmark$                                               | Recaudación Mensual                       |                                        | Recaudación Mensual por Tipo de<br>$\overline{\mathbf{v}}$ |

*Figura 4. Pantalla principal rol administrador*

**Interfaz de registro de un nuevo cliente:** el administrador y el operador tendrán acceso a esta pantalla, donde se muestra un formulario para el ingreso de datos de un nuevo usuario del puerto.

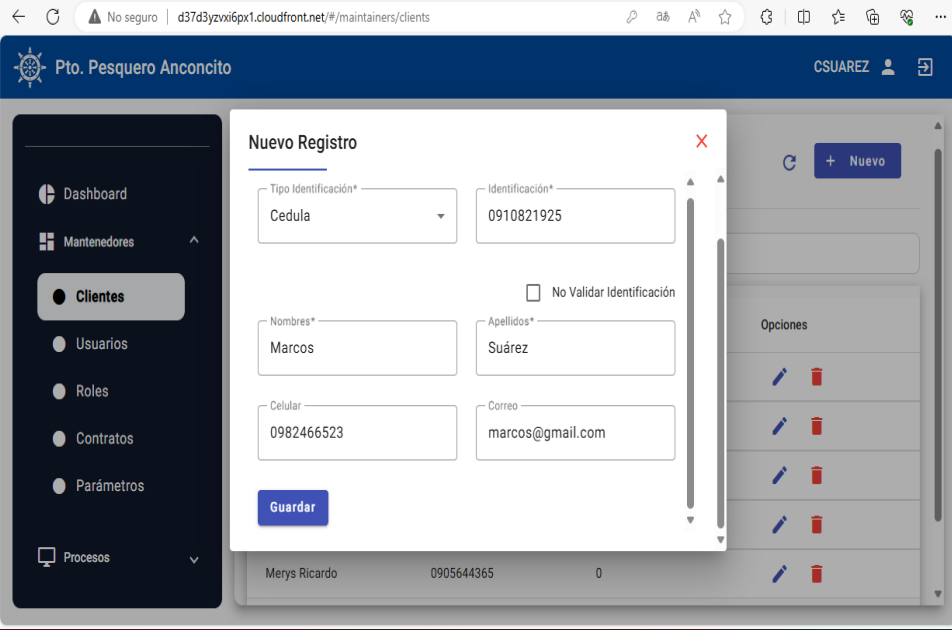

*Figura 5.Pantalla registro de un nuevo cliente*

**Interfaz de asignación de roles:** esta interfaz es manejada por el administrador del puerto es el encargado de asignar el rol a operadores de turno, en esta ventana se ingresa los datos del nuevo usuario como muestra en la pantalla.

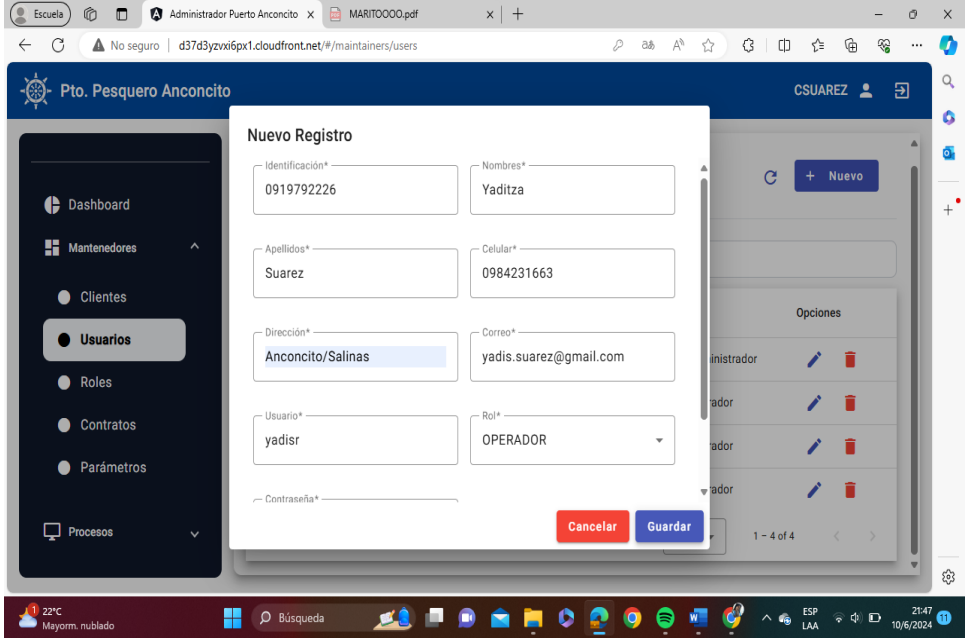

*Figura 6. Pantalla de registro de nuevo usuario.*

**Interfaz de nuevo contrato:** esta interfaz muestra un formulario para ingresar la fecha de inicio y la fecha de fin contrato con los respectivos datos del empelado.

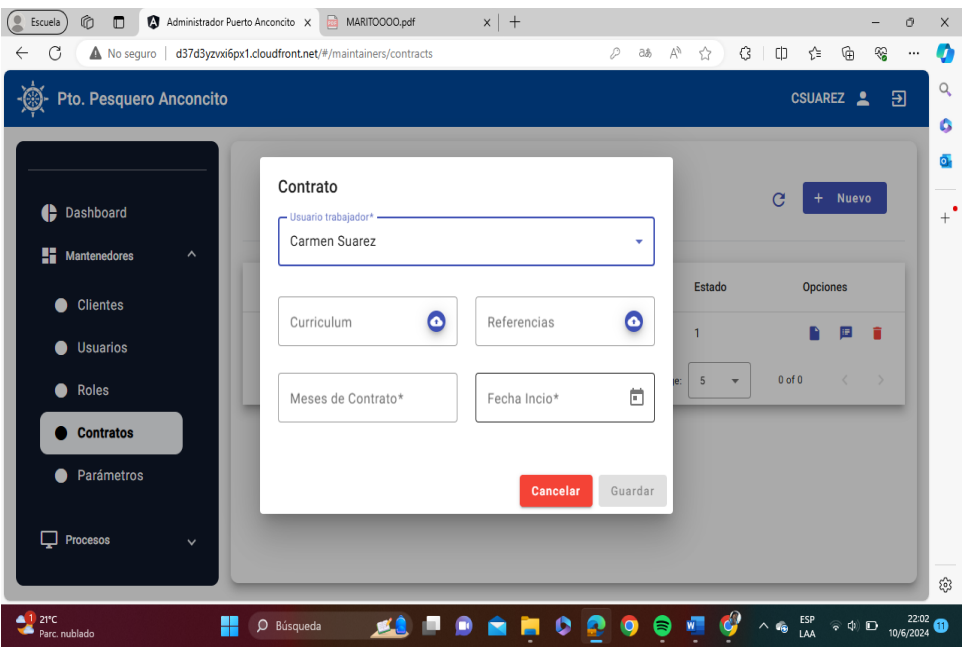

*Figura 7.Pantalla de registro de contrato*

**Interfaz de parámetros valor de ingreso de vehículos:** en esta ventana muestra el valor a cobrar por vehículos, livianos o pesados y se pueden editar los valores.

| C<br>$\leftarrow$                                                     | No seguro   d37d3yzvxi6px1.cloudfront.net/#/maintainers/params |        | $\forall$<br>€<br>$\Box$<br>☆<br>а\$                           | ⊕<br>ど<br>€<br>$\cdots$    |
|-----------------------------------------------------------------------|----------------------------------------------------------------|--------|----------------------------------------------------------------|----------------------------|
| $\circledcirc$<br>Pto. Pesquero Anconcito                             |                                                                |        |                                                                | <b>CSUAREZ</b><br>日        |
| <b>Dashboard</b><br>Ħ<br><b>Mantenedores</b><br>$\boldsymbol{\wedge}$ | <b>Tipos de Vehículos</b>                                      |        |                                                                | Nuevo<br>$+$               |
| <b>Clientes</b><br>0                                                  | <b>Detalle</b>                                                 | Valor  | <b>Opciones</b>                                                |                            |
| <b>Usuarios</b><br>0                                                  | Furgón                                                         | \$3.00 | ÷<br>∕                                                         |                            |
| Roles<br>0                                                            | Camioneta                                                      | \$1.50 | ÷<br>∕                                                         |                            |
| <b>Contratos</b><br>●                                                 | Camión                                                         | \$2.50 | ÷<br>∕                                                         |                            |
| <b>Parámetros</b>                                                     |                                                                |        | $1 - 3$ of 3<br>5<br>Items per page:<br>$\overline{\mathbf v}$ | $\langle$<br>$\rightarrow$ |
| Q<br>Procesos<br>$\checkmark$                                         |                                                                |        |                                                                |                            |

*Figura 8.Pantalla de parametros*

**Interfaz ingreso de vehículos:** mostrara una ventana para el operador ingrese los datos del propietario, placa y tipo de vehículo para que se muestre el valor a cobrar y si no está registrado, se debe completar los datos que serán guardados en la base de datos.

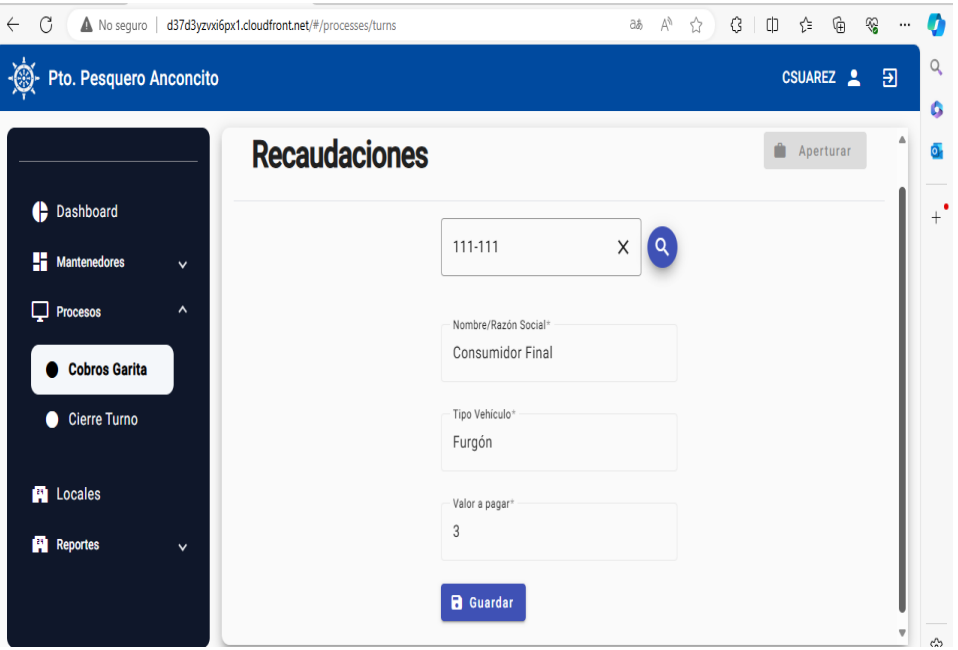

*Figura 9. Pantalla de cobro de ingreso a garita*

**Interfaz impresión de ticket:** una vez registrado el ingreso del vehículo, se guarda el registro y automáticamente aparece un ticket para imprimir.

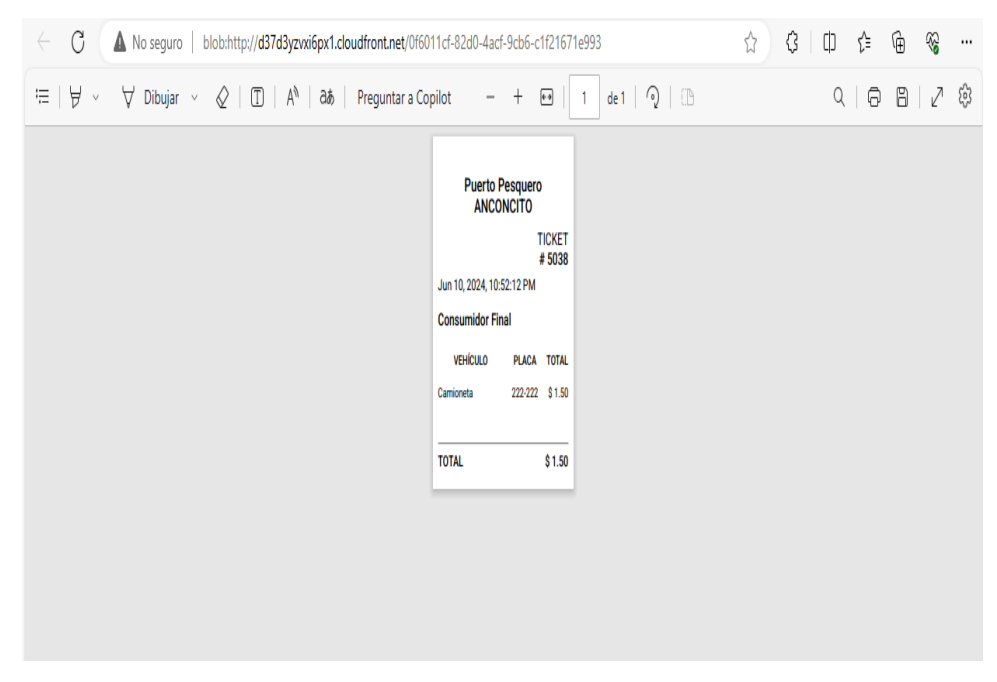

*Figura 10. Pantalla de impresion de ticket*

**Interfaz de cierre de turno:** en esta pantalla muestra el valor recaudado de los vehículos livianos y pesados.

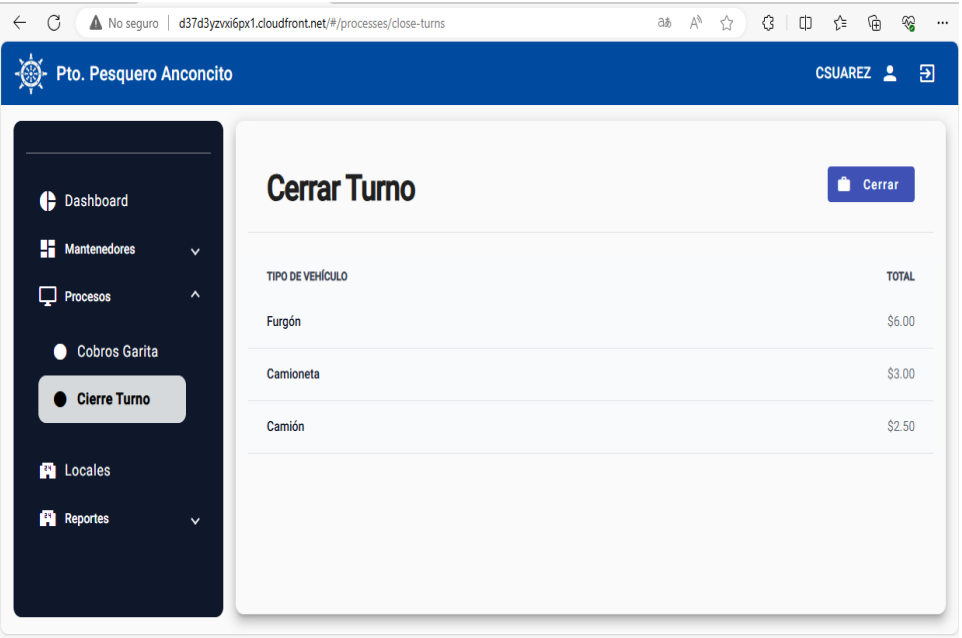

*Figura 11.Pantalla de los valores recaudados.*

**Interfaz para cobros de arrendatarios:** en esta pantalla se muestra los locales que han sido arrendados por los usuarios, muestra la fecha, numero del local y el abono que hace el arrendatario hasta completar el valor total del arriendo.

| C<br>$\leftarrow$<br>No seguro                                       | d37d3yzvxi6px1.cloudfront.net/#/rent |         |                   |        | $\forall_{j'}$<br>дĝ<br>☆ | G<br>Φ                                | ⊛<br>☆<br>⊕<br>$\cdots$                     |
|----------------------------------------------------------------------|--------------------------------------|---------|-------------------|--------|---------------------------|---------------------------------------|---------------------------------------------|
| $\circledS$<br>Pto. Pesquero Anconcito                               |                                      |         |                   |        |                           |                                       | $\overline{\mathbf{B}}$<br><b>CSUAREZ</b> 2 |
| e<br>Dashboard                                                       | Gestión                              | Cobros  |                   |        |                           |                                       | <b>S</b><br>Pago                            |
| H<br>Mantenedores<br>$\checkmark$<br>$\Box$ Procesos<br>$\checkmark$ | Arrendatario                         | Local   | Cuota<br>Arriendo | %      | Abono                     | Último<br>Pago                        | <b>Opciones</b>                             |
| <b>EN</b> Locales                                                    | Merys<br>Ricardo                     | Local 2 | \$140             | % 0.00 | \$0                       |                                       | ≜                                           |
| <b>Reportes</b><br>$\checkmark$                                      | Jose Bazan                           | Local 1 | \$150             | % 0.00 | \$0                       |                                       | ♠                                           |
|                                                                      |                                      |         |                   |        | Items per page:<br>5      | $0$ of $0$<br>$\overline{\mathbf{v}}$ | $\rightarrow$                               |
|                                                                      |                                      |         |                   |        |                           |                                       |                                             |
|                                                                      |                                      |         |                   |        |                           |                                       |                                             |
|                                                                      |                                      |         |                   |        |                           |                                       |                                             |

*Figura 12.Pantalla de cobros de arriendo de locales.*

**Interfaz de reportes:** mostrara los datos estadísticos de los valores recaudados anual, mensual o semanal, clasificados por vehículos y arrendatarios del puerto.

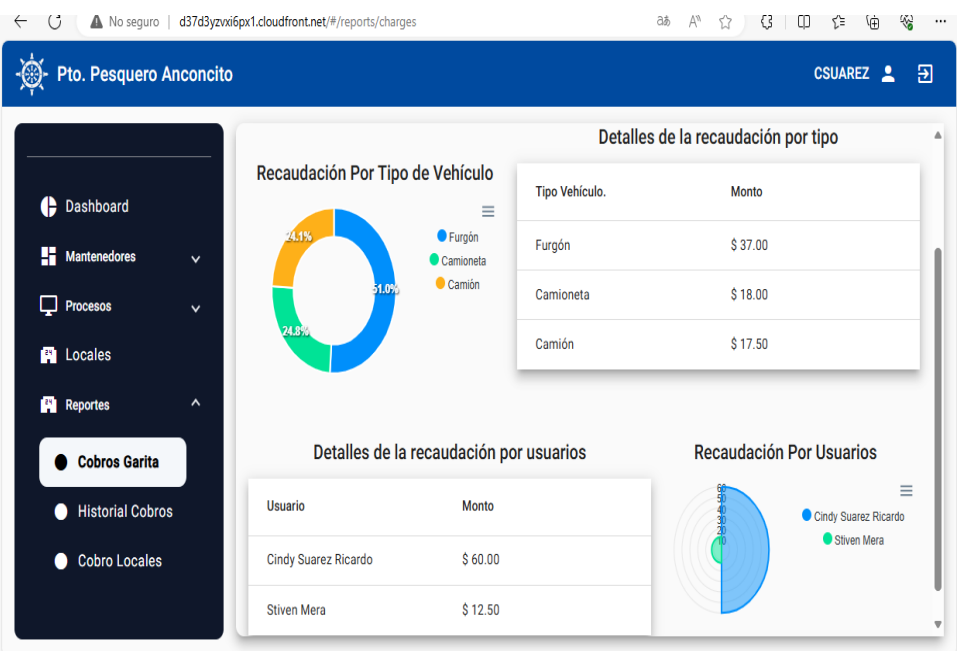

*Figura 13.Pantalla de reportes de garita.*

**Interfaz de reportes de cobro de locales:** en esta pantalla aparece un calendario para seleccionar fechas y nos muestra un informe detallado de los abonos realizados por los arrendatarios hasta completar el valor total.

| C<br>$\leftarrow$<br>No sequro     |              |            | d37d3yzvxi6px1.cloudfront.net/#/reports/shop-charges |                    |                       | A <sup>N</sup><br>аħ<br>☆ | G<br>☆<br>€<br>٢Ŋ<br>କ<br>                                               |
|------------------------------------|--------------|------------|------------------------------------------------------|--------------------|-----------------------|---------------------------|--------------------------------------------------------------------------|
| $\odot$<br>Pto. Pesquero Anconcito |              |            |                                                      |                    |                       |                           | Э<br><b>CSUAREZ</b><br>2                                                 |
| Dashboard<br>e                     |              |            | <b>Cobros de Locales</b>                             |                    |                       |                           | Ingrese un rango de fechas<br>г<br>$4/1/2024 - 6/10/2024$                |
| H<br>Mantenedores                  | $\checkmark$ |            |                                                      |                    |                       |                           |                                                                          |
| u<br><b>Procesos</b>               | $\checkmark$ | <b>Mes</b> | Arrendatario                                         | Local              | <b>Valor Arriendo</b> | <b>Total Abonos</b>       | <b>Detalle Pagos</b>                                                     |
| <b>E</b> Locales                   |              | 2024-04    | <b>Merys Ricardo</b>                                 | Local <sub>2</sub> | \$140.00              | \$140.00                  | Apr 15, 2024 - \$140.00                                                  |
| П<br><b>Reportes</b>               | $\lambda$    | 2024-04    | Jose Bazan                                           | Local 1            | \$150.00              | \$60.00                   | Apr 16, 2024 - \$60.00                                                   |
| <b>Cobros Garita</b>               |              | 2024-05    | <b>Merys Ricardo</b>                                 | Local 2            | \$140.00              | \$140.00                  | May 9, 2024 - \$100.00<br>May 9, 2024 - \$20.00<br>May 9, 2024 - \$20.00 |
| <b>Historial Cobros</b><br>O       |              | 2024-06    | <b>Merys Ricardo</b>                                 | Local <sub>2</sub> | \$140.00              | \$140.00                  | Jun 10, 2024 - \$140.00                                                  |
| <b>Cobro Locales</b>               |              | 2024-06    | Jose Bazan                                           | Local 1            | \$150.00              | \$150.00                  | Jun 10, 2024 - \$130.00<br>Jun 10, 2024 - \$20.00                        |

*Figura 14.Pantalla de reportes de pagos de arriendos de locales.*

### <span id="page-40-0"></span>*3.2.3 Pruebas*

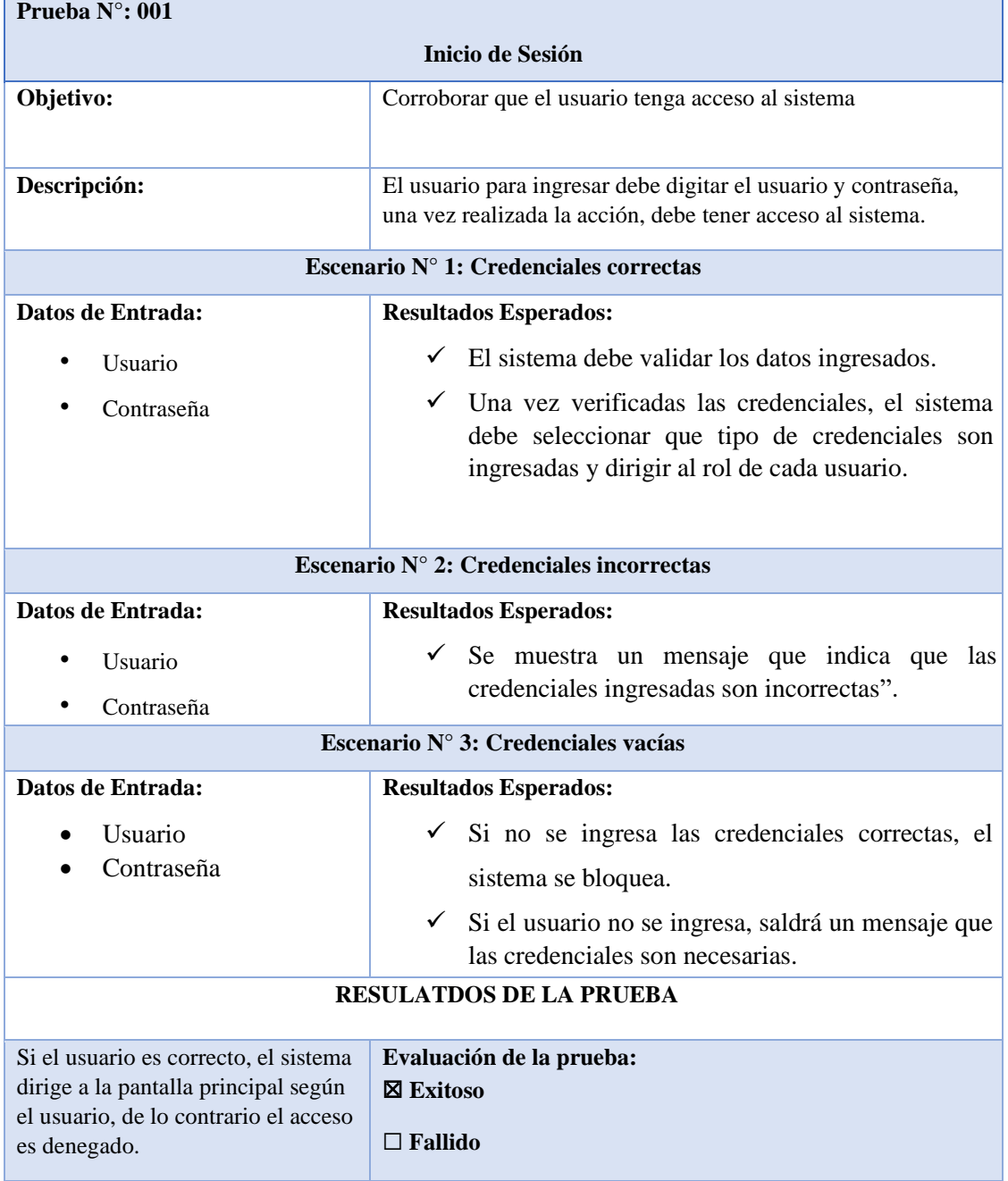

*Tabla 8 Prueba N°:001 Inicio de Sesión* 

#### **CONCLUSIONES**

- <span id="page-41-0"></span>• Mediante las técnicas de recolección de información, se diseñaron procesos administrativos del Puerto Pesquero de manera oportuna, veraz y confiable. Esto se logró mediante un enfoque integral que abarcó desde la definición de los procedimientos hasta la implementación de tecnologías apropiadas.
- El desarrollo de los módulos permite automatizar los procesos de ingreso de vehículos y alquiler de locales, se requiere un informe técnico completo, por ello se implementó un Framework Angular para crear una experiencia interactiva que facilite el desarrollo y mantenimiento de la interfaz del usuario que garantiza la escalabilidad y seguridad del sistema.
- Es importante garantizar la integridad y la confidencialidad de los datos procesados, para cumplir con ese objetivo a partir de los requerimientos funcionales se realizó el modelado de datos con el gestor de MySQL, se estableció la arquitectura cliente /servidor y se diseñaron interfaces gráficas para el ingreso y salida de información.
- Al integrar el sistema web en la plataforma virtual Amazon Web Services (AWS) proporciona una solución técnica avanzada. Al aprovechar servicios como EC2 para instancias virtuales, S3 para almacenamiento y RDS para base de datos, se garantiza una escalabilidad flexible y alta disponibilidad cumpliendo con requisitos técnicos.
- El sistema web cuenta con dos reportes como el historial de ingreso del vehículo, con esto se disminuyó el tiempo que tomaba en receptar datos de forma manual, cuenta con un reporte de alquiler de locales con su fecha de inicio y término de contrato, con el fin de aportar información confiable y al administrador del puerto.

#### **RECOMENDACIONES**

- <span id="page-42-0"></span>• Aplicar estos instrumentos de recolección de información para sugerir cambios y agregar funcionalidades al sistema, mediante las entrevistas
- La arquitectura del sistema está diseñada para implementar más funcionalidades con la finalidad de mejorar el sistema, es por eso que se recomienda mantener las tecnologías y herramientas aplicadas en el desarrollo para futuras modificaciones, debido a que son herramientas libres y no requieren una licencia comercial.
- Para proteger la información de los datos se recomienda aplicar seguridad de datos, esto proporciona una visión completa del enfoque de seguridad del proyecto.
- Al verificar las herramientas de Amazon, se debe realizar una evaluación exhaustiva de los costos asociados con la implementación en AWS, considerando factores como el uso de recursos computacionales, almacenamiento de datos y transferencia de datos. Un punto importante es diseñar una arquitectura de sistema que aproveche al máximo los servicios gestionados ofrecidos por AWS,
- Se recomienda automatizar los procesos de acoderamiento de embarcaciones y planta de procesamientos para mejorar los reportes estadísticos del puerto pesquero Anconcito, utilizando las herramientas de software especializados.

#### <span id="page-43-0"></span>**REFERENCIAS**

- [1] C. N. L. Alexandra.
- [2] J. L. mera, «Gobierno Nacional ingauro el Puerto Pesquero Artezanal Anconcito,» Ecuador, 2014.
- [3] J. Washintong, «Puerto Pesquero Artesanal Anconcito, dos años beneficiando a la ciudadanía,» Ecuador, 2016.
- [4] B. R. D. Verónica, «Implementación de un aplicativo móvil para la automatización de la toma de datos de pesaje para la Empresa Pesquera Terranova S.A.C.,» Peru, 2020.
- [5] V. R. Balón Tigrero, «Desarrollo de una aplicación web de gestión de los materiales de comercialización para la facilidad pesquera del puerto de Santa Rosa del cantón Salinas,» Ecuador, 2021.
- [6] A. E. Viscarra Herrera, «Propuesta tecnológica de un sistema de gestión aplicado a los procesos de trazabilidad de la actividad acuícola del Ecuador,» Guayaquil, 2017.
- [7] E. G. d. D. G. d. PostgreSQL, «Qué es PostgreSQL,» California, 1996-2022.
- [8] S. y. Dublin, «TypeScript,» Boston, 2012.
- [9] T. P. Group, «PHP,» 2001.
- [10] T. Otwell, «Laravel,» 2011.
- [11] C. Coello, «Por qué desarrollar un proyecto de Front End en Angular,» 2019.
- [12] M. F. V. ESCUDERO, «PROPUESTA DE UN MÉTODO DE MEJORES PRÁCTICAS PARA OPTIMIZAR EL NIVEL DE SEGURIDAD EN EL DESARROLLO DE SERVICIOS WEB RESTFul,» RIOBAMBA – ECUADOR, 2019.
- [13] A. Friends, «XAMPP,» 2022.
- [14] M. I. W. T. Guin, Resolución RCF-FST-SO-09 No. 03-2021, Santa Elena, 2022.
- [15] A. R. G. Tiuso, «La Importancia de las Aplicaciones Web y Móviles en el Éxito Empresarial».
- [16] J. A. Z. Cortes, M. A. Serna y W. A. Jaimes, «herramientas tecnologicas al servicio de la gestión empresarial,» Colombia, 2010.
- [17] S. N. d. P. 2021, «Plan de Creación de Oportunidades,» Ecuador, 2021.
- [18] P. M. V. Roldan, sistema de gestion de calidad, Pamplona, 2012.
- [19] A. w. Service, Amazon EMR Guia de adminitracion, 2023.
- [21] E. G. d. D. G. d. PostgreSQL, «Qué es PostgreSQL,» California, 1996.
- [22] S. N. d. Planificación, «Plan de creación de oportunidades,» Ecuador , 2021.
- [23] N. T. E. Nieto, «tipo de investigación,» 2018.
- [24] M. E. A. Zurita Y V. H. G. Razza, «Uso de la metodologia incremental en el desarrollo de un sistema integral de eventos,» 2002.

<span id="page-45-0"></span>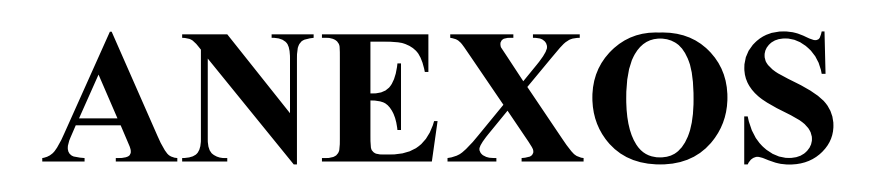

| <b>DFICINA:</b><br><b>FECAN</b> |       | Inmobiliaria del Sector Público<br>Puerto Pesquero Artesanal de Anconcito<br>27/6/2022 | Secretaría Técnica de Gestión |       |                       |   |                  | REPORTE DIARIO DE VALORES RECAUDADOS                                                    |         |                 |            |              |
|---------------------------------|-------|----------------------------------------------------------------------------------------|-------------------------------|-------|-----------------------|---|------------------|-----------------------------------------------------------------------------------------|---------|-----------------|------------|--------------|
| <b>CANADARETE S'</b><br>۰       | Conce | APELLINACY ROMANES/ RAZAR<br>EOCIAL/ CONSUMING FIRAL                                   | C.I / RUC                     |       | CORREO ELECTRODICO    | × | cast.<br>×       | <b>PERFINDACIÓN SERVICIO</b><br>V                                                       | v       | <b>LESTATAL</b> | <b>ITE</b> | <b>TSTAL</b> |
| 6128                            | 519   | CONSUMIDOR FINAL                                                                       |                               |       |                       |   | 10 <sup>10</sup> | Ingreso de vehículos (\$0,50/acceso)                                                    |         | 5.00            |            | 5.00         |
| 6129                            | 523   | CONSUMIDOR FINAL                                                                       |                               |       |                       |   | $\overline{2}$   | Ingreso de vehículos (Camiones pesados) (\$2,50/acceso)                                 |         | 5.00            |            | 5.00         |
| 6130                            | 512   | CONSUMIDOR FINAL                                                                       |                               |       |                       |   | 3                | Acoderamiento de pangon (descarga) (# 5,00)                                             |         | 15.00           | ٠          | 5.00         |
| 6131                            | 521   | CONSUMIDOR FINAL                                                                       |                               |       |                       |   | 5                | Ingreso de vehículos (Fleteros asociados) (# 1,00(dia)                                  |         | 5.00            | ×          | 5.00         |
| 6132                            | 521   | CONSUMIDOR FINAL                                                                       |                               |       |                       |   | š                | Ingreso de vehículos (Fleteros asociados) (\$ 1.00/dia)                                 |         | 5.00            | ×          | 500          |
| 6133                            | 523   | CONSUMIDOR FINAL                                                                       |                               |       |                       |   | $\overline{2}$   | Ingreso de vehículos (Camiones pesados) (#2,50/acceso)                                  |         | 5.00            | ٠          | 5.00         |
| 6134                            | 519   | <b>CONSUMIDOR FINAL</b>                                                                |                               |       |                       |   | 20               | Ingreso de vehículos (\$0,50/acceso)                                                    |         | 10.00           | u          | 10.00        |
| 6135                            | 531   | BRICEIDA MORALES                                                                       | 0920935087                    |       |                       |   | 202              | Recaudación por ibras procesadas en la planta de preproceso (Filete con piel) (\$ 0.0%) |         | 2.02            | 0.24       | 228          |
| 6136                            | 536   | <b>BRICEIDA MORALES</b>                                                                | 0920935087                    |       |                       |   |                  | Compensación por uso de espacio físico m2                                               |         | 0.66            | 0.08       | 0.74         |
| 6137                            | 519   | <b>CONSUMIDOR FINAL</b>                                                                |                               |       |                       |   | $\overline{2}$   | Increso de vehículos (\$0,50/acceso)                                                    |         | <b>100</b>      | s          |              |
| 6138                            | 519   | CONSUMIDOR FINAL                                                                       |                               |       |                       |   | $\mathbf{3}$     | Ingreso de vehículos (#0,50/acceso)                                                     |         | 150             |            | $100 -$      |
| 6139                            | 512   | CONSUMIDOR FINAL                                                                       |                               |       |                       |   |                  | Acoderamiento de pangon (descarga) (\$5,00)                                             |         |                 | ٠          | 150          |
| 6140                            | 516   | <b>JHONNY PIGUAVE</b>                                                                  | 0923821011                    |       | <b>THE CONTRACTOR</b> |   | 8                | Amarepantalan (\$0,50Ma)                                                                |         | 5.00            |            | 5.00         |
| 6141                            | 519   | CONSUMIDOR FINAL                                                                       |                               |       |                       |   |                  | Ingreso de vehículos (\$10,50/acceso)                                                   |         | 4.00            | ×          | 4.00         |
| 6142                            | 528   | <b>CONSUMIDOR FINAL</b>                                                                |                               |       |                       |   | 100              | Ocupación de espacios públicos m2 (\$ 0.50/dia)                                         | Artigia | 0.50            |            | 0.50         |
| 24:06:2022                      | 7101  | 25-06-2022<br>(102                                                                     | 26-06-2022                    | (103) | 27-06-2022            |   | (104)            | $28 - 0$<br>$$ (+)                                                                      |         | 50.00           |            | 50.00        |

*Anexo. 1.Plantilla de registro de datos de recaudación.*

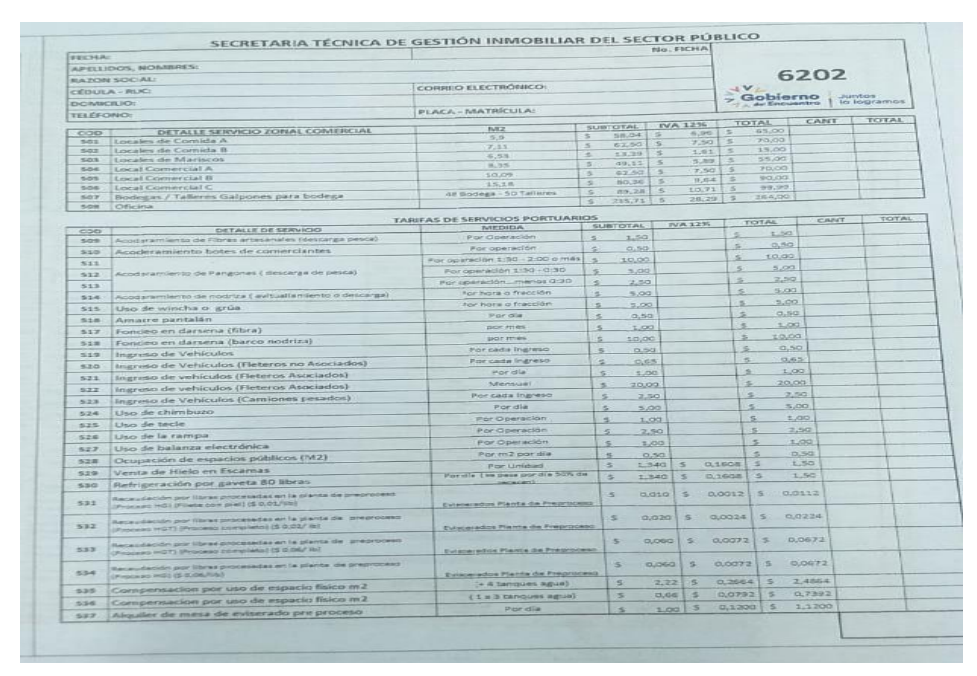

*Anexo. 2.Plantilla de los registros por uso de las instalaciones del puerto*

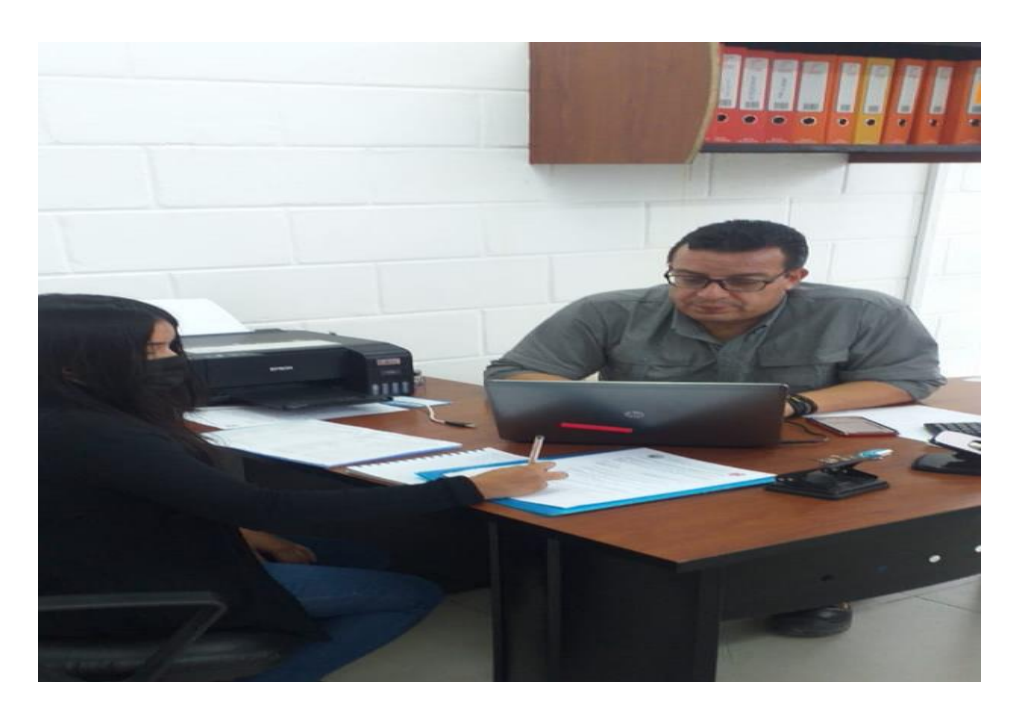

*Anexo. 3.Foto de encuesta con el administrador del Puerto.*

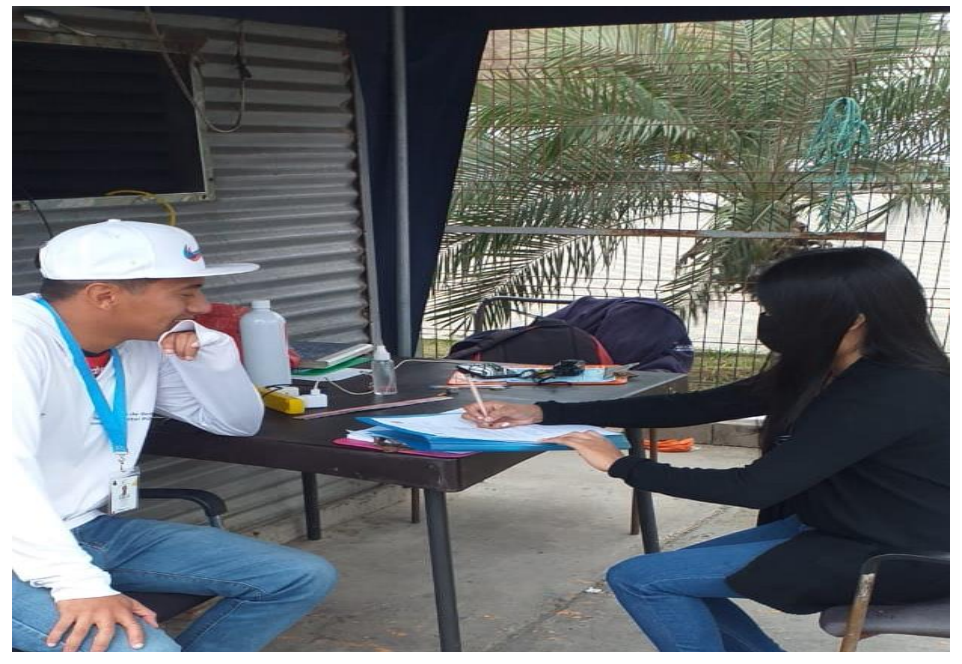

*Anexo. 4.Foto de encuesta con un operador del Puerto.*

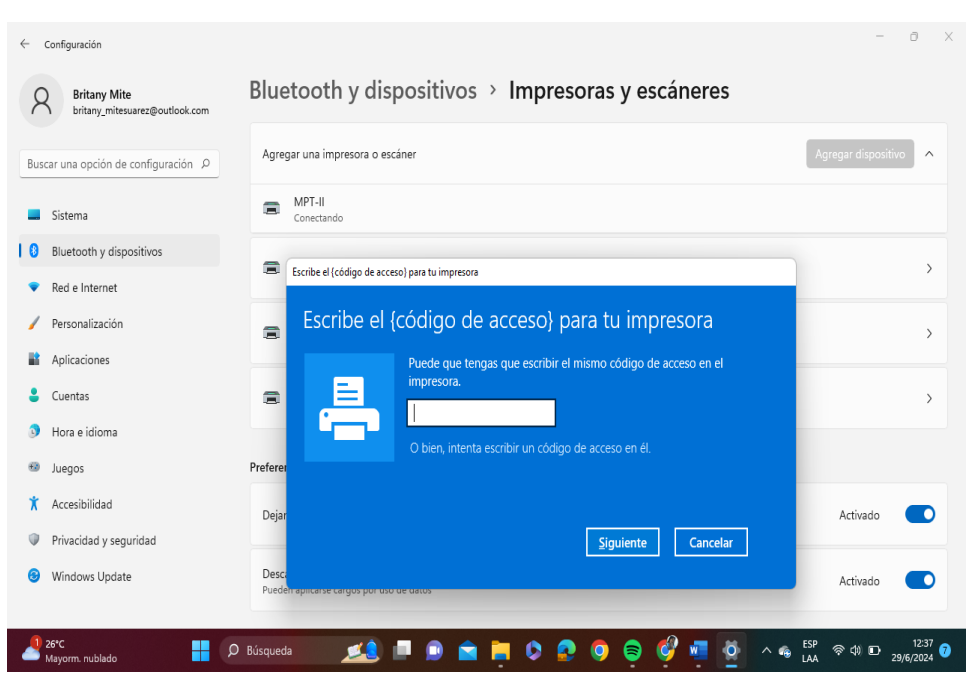

Buscar la impresora MTP-II y colocar el código 0000 y esperar a que se instale.

*Anexo. 5. Abrir la configuración de impresoras y escáner*

<span id="page-47-0"></span>Abrir panel de control y ver la configuración de la impresora para buscar el puerto COM asociado.

<span id="page-47-1"></span>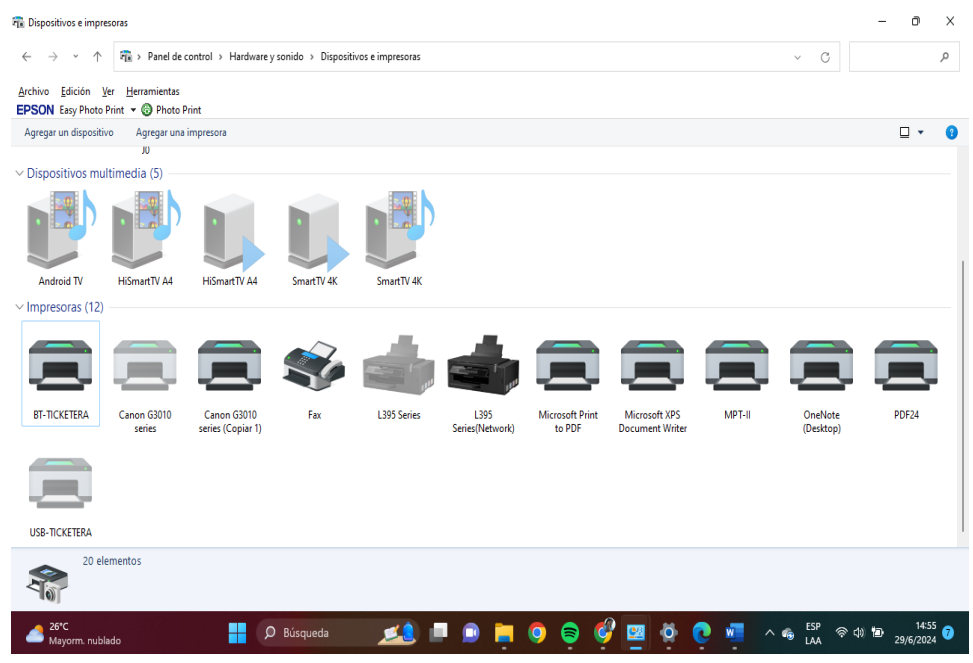

*Anexo. 6. Puerto COM asociado*

### Buscar driver CX583 Apps/ Driver F2C

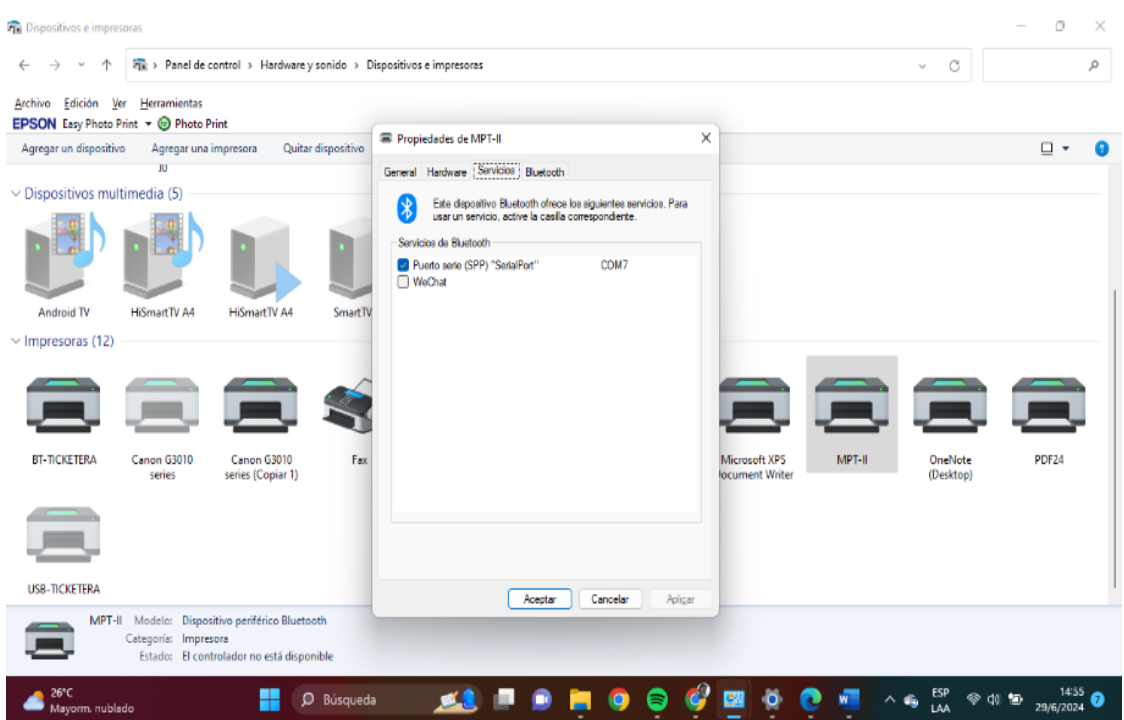

*Anexo. 7.Seleccionar CXSK3*

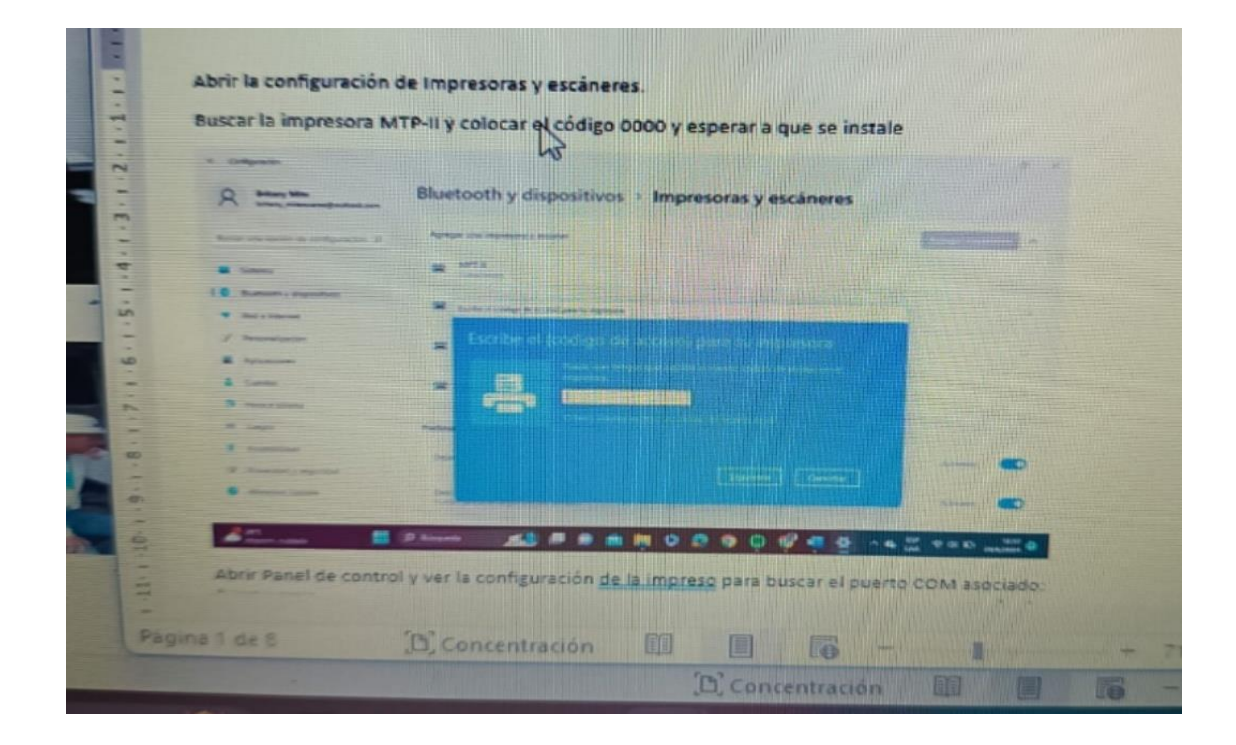

*Anexo. 8. Dar click en si*

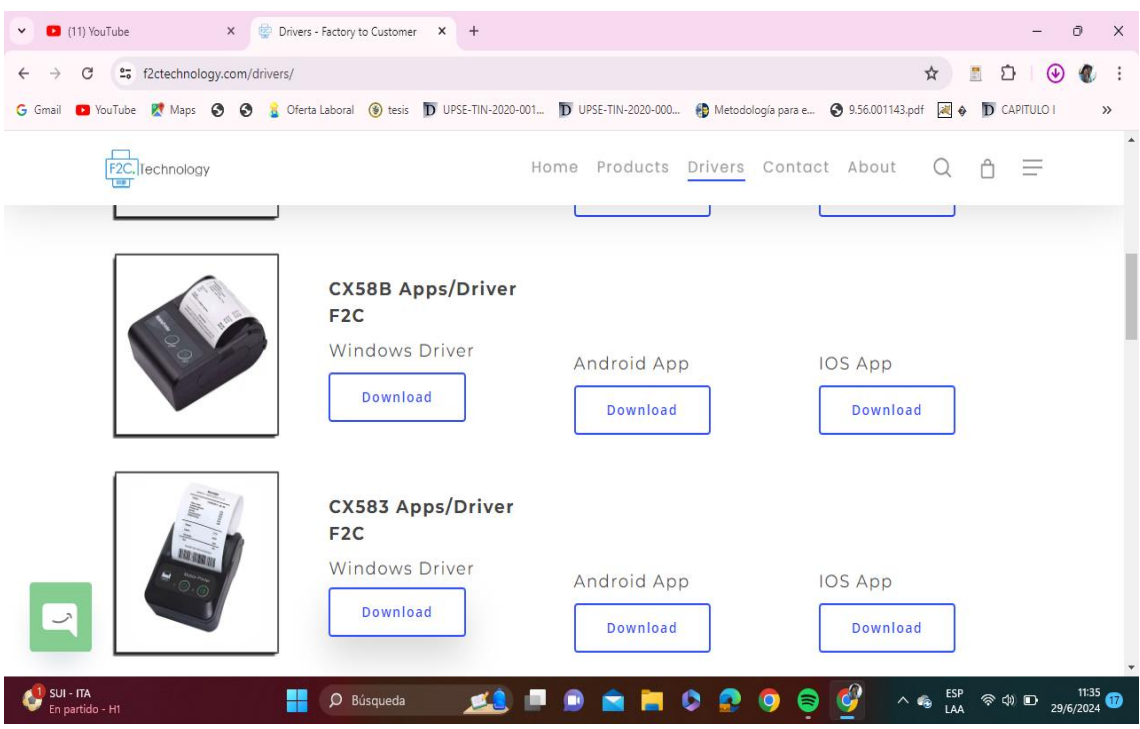

*Anexo. 10.Dar click en si*

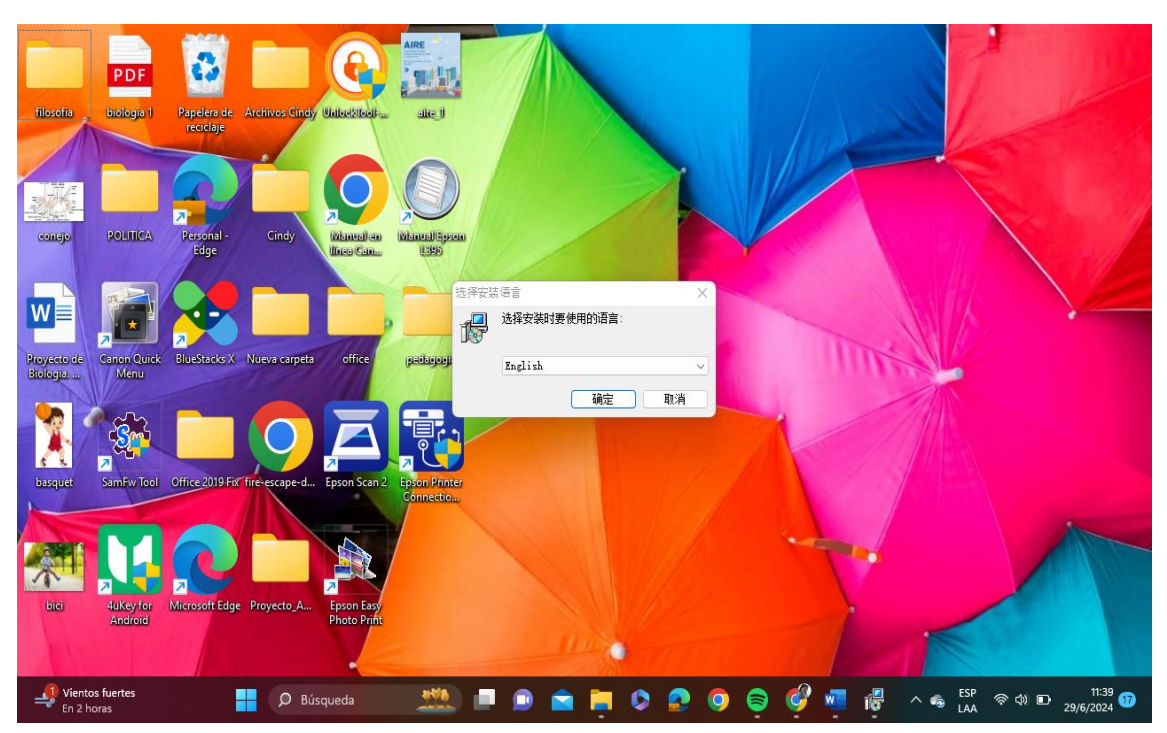

*Anexo. 9. Elegir el idioma*

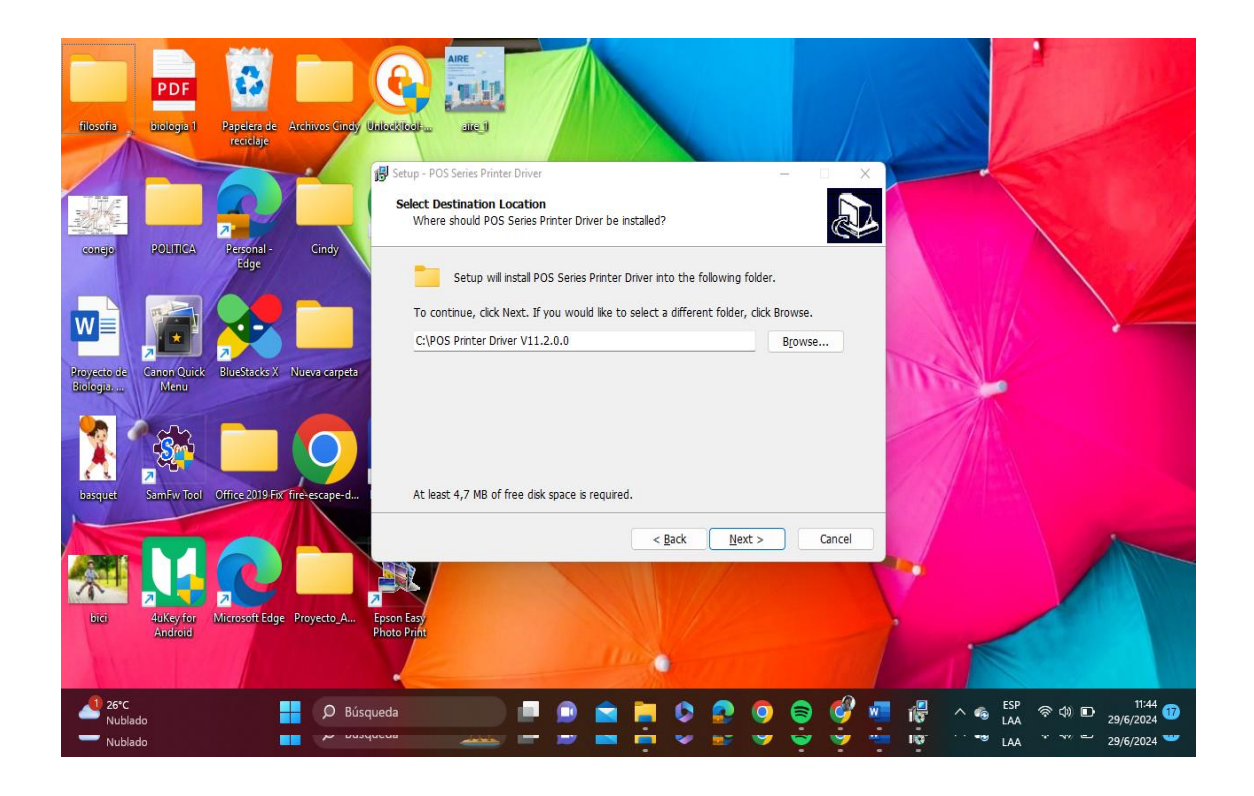

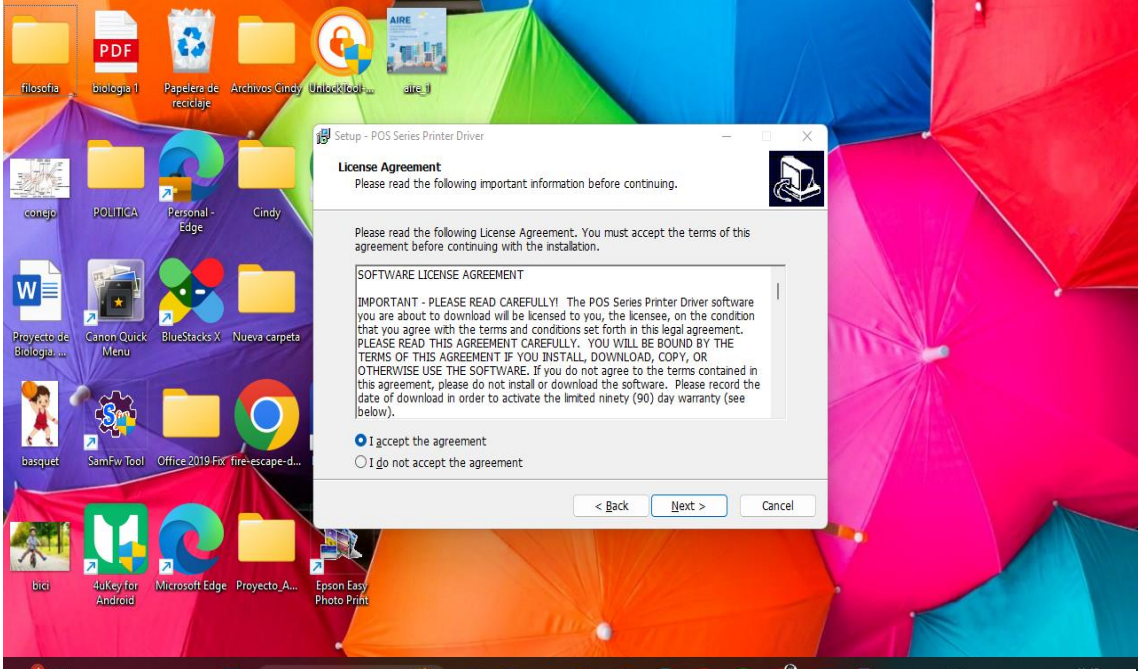

*Anexo. 12. Dar click en next*

*Anexo. 11. Aceptam,os los términos y condiciones*

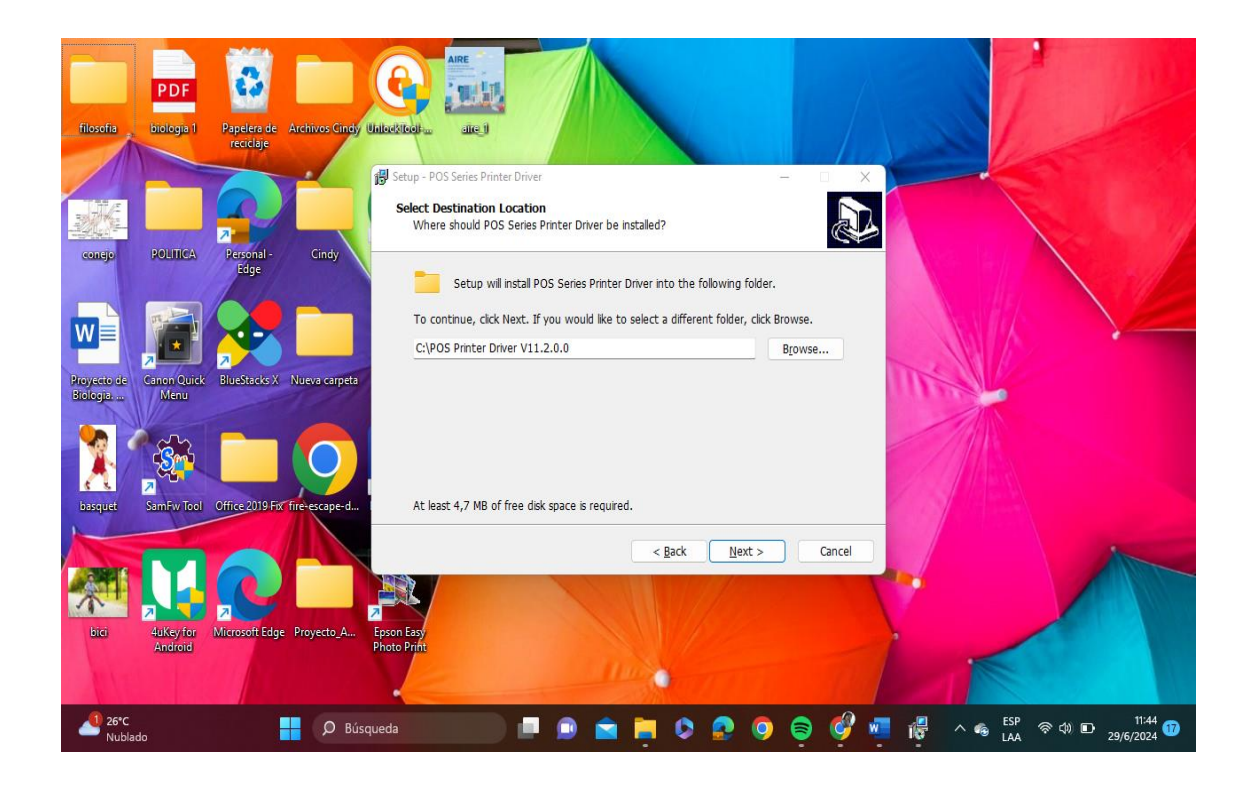

*Anexo. 13. Dar click en el botón install*

<span id="page-51-1"></span><span id="page-51-0"></span>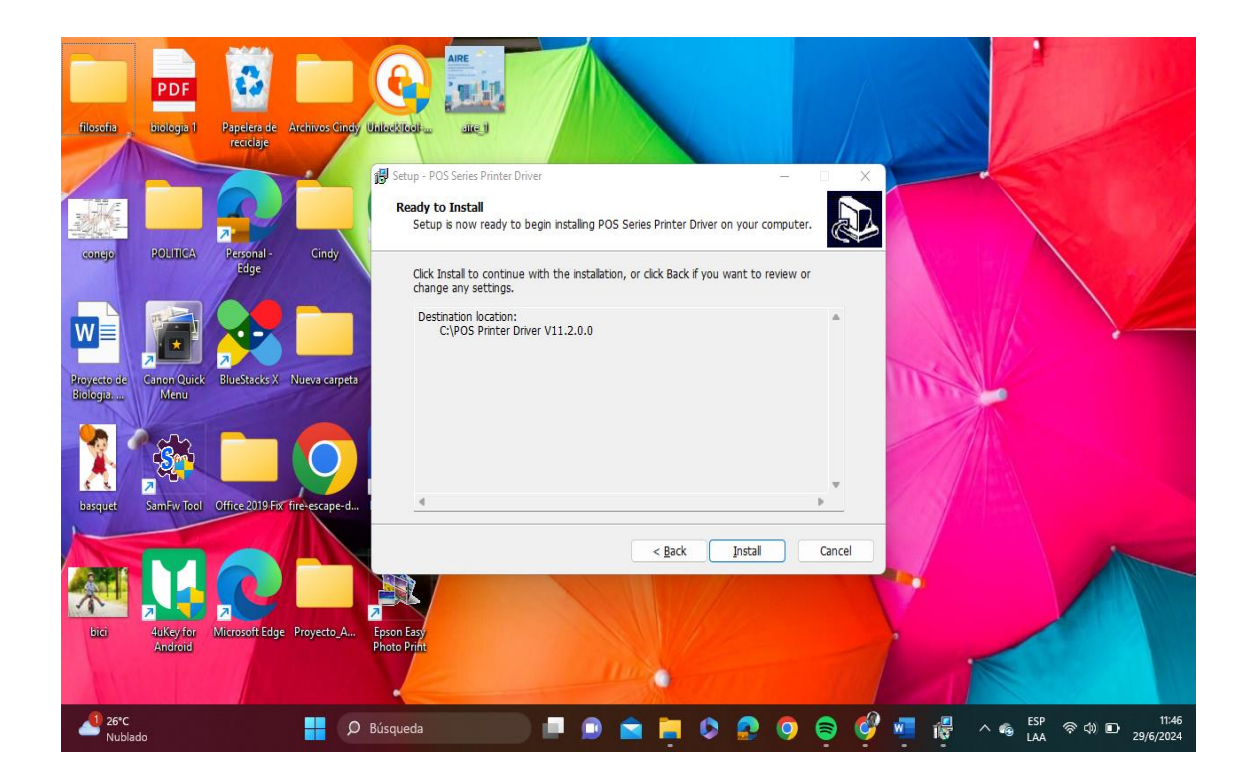

*Anexo. 14. Esperar la instalación*

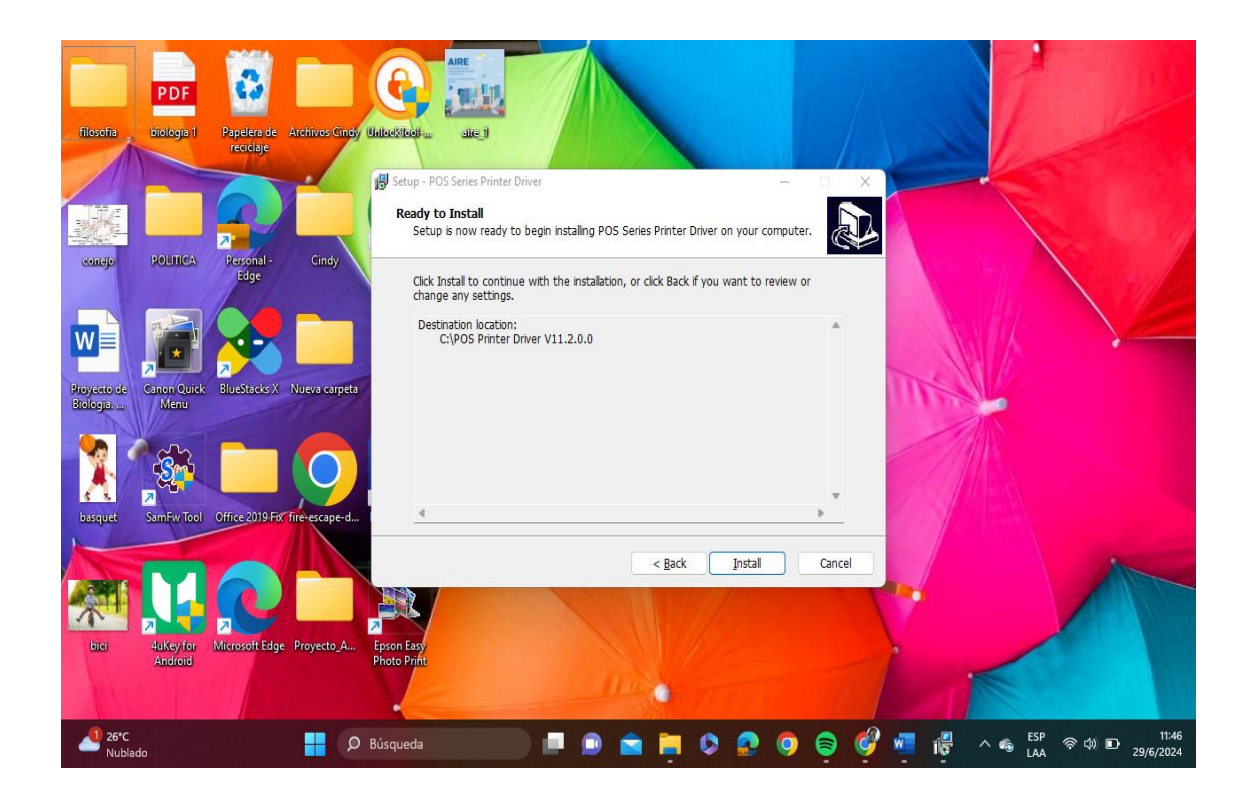

*Anexo. 15. Sleccinar Windows 10*

<span id="page-52-0"></span>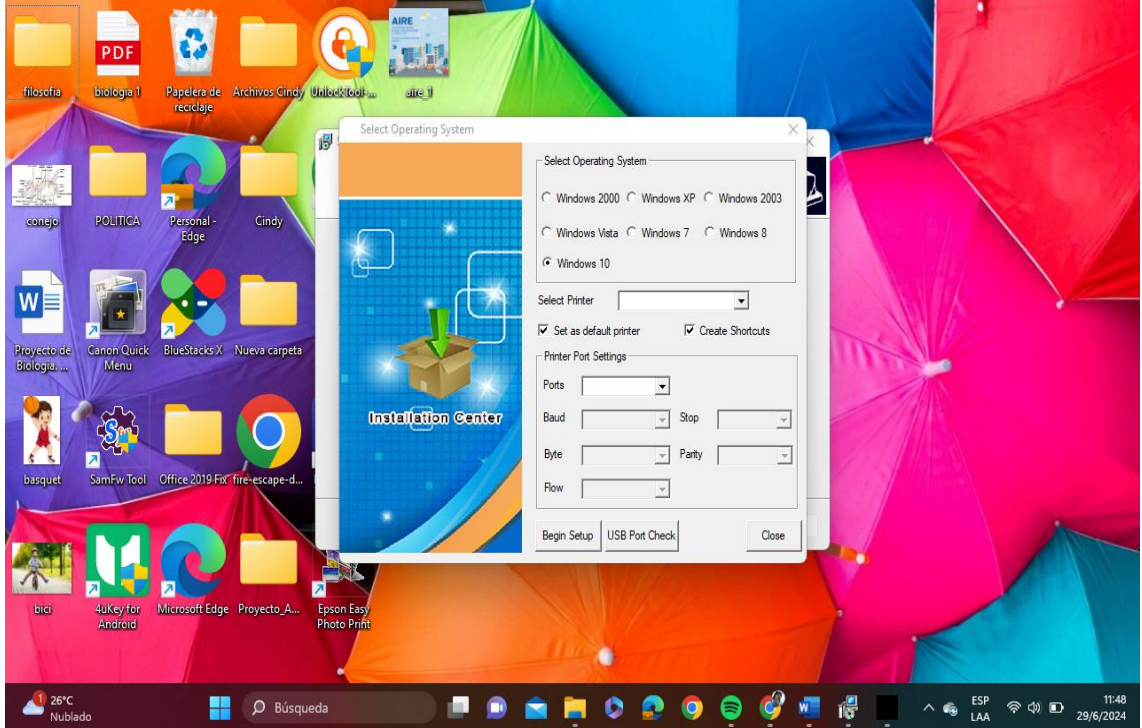

<span id="page-52-1"></span>*Anexo. 16.Sleccionear POS 58 Series Printer*

### **Dar click en Bgin Setup, se abrirá un panel para configurar la impresora, colocar el nomre BT-TICKETERA**

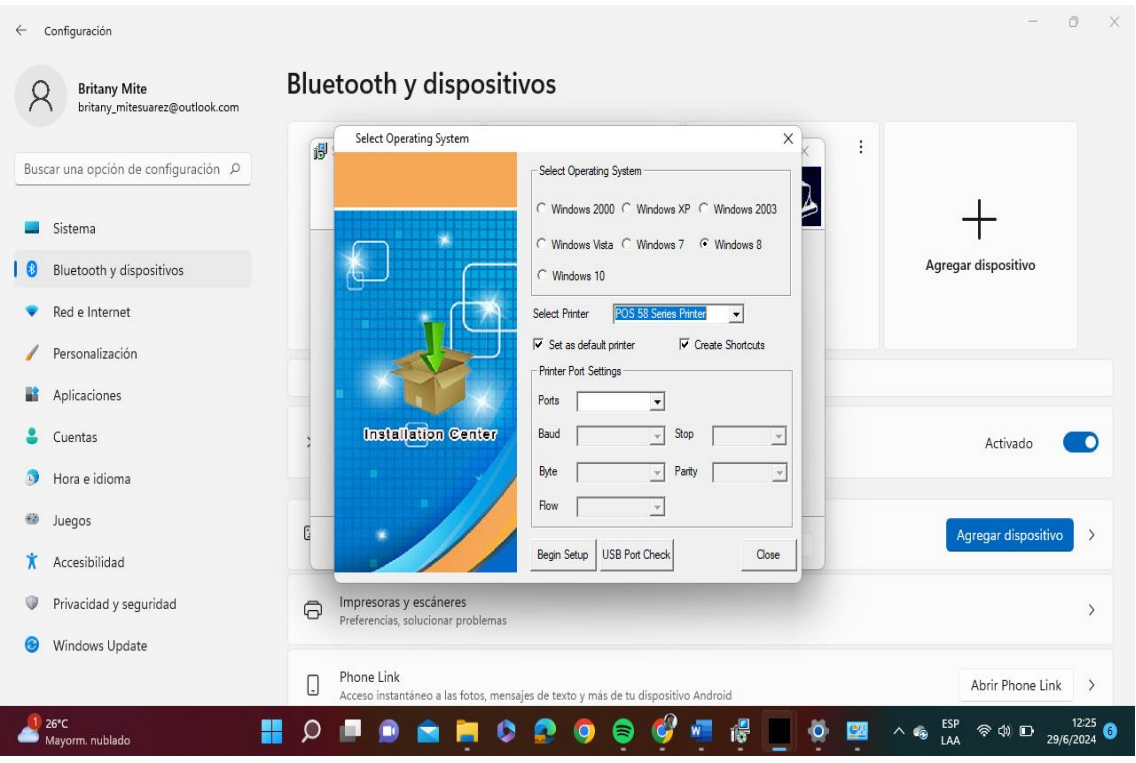

*Anexo. 17. BT-TICKETERA*

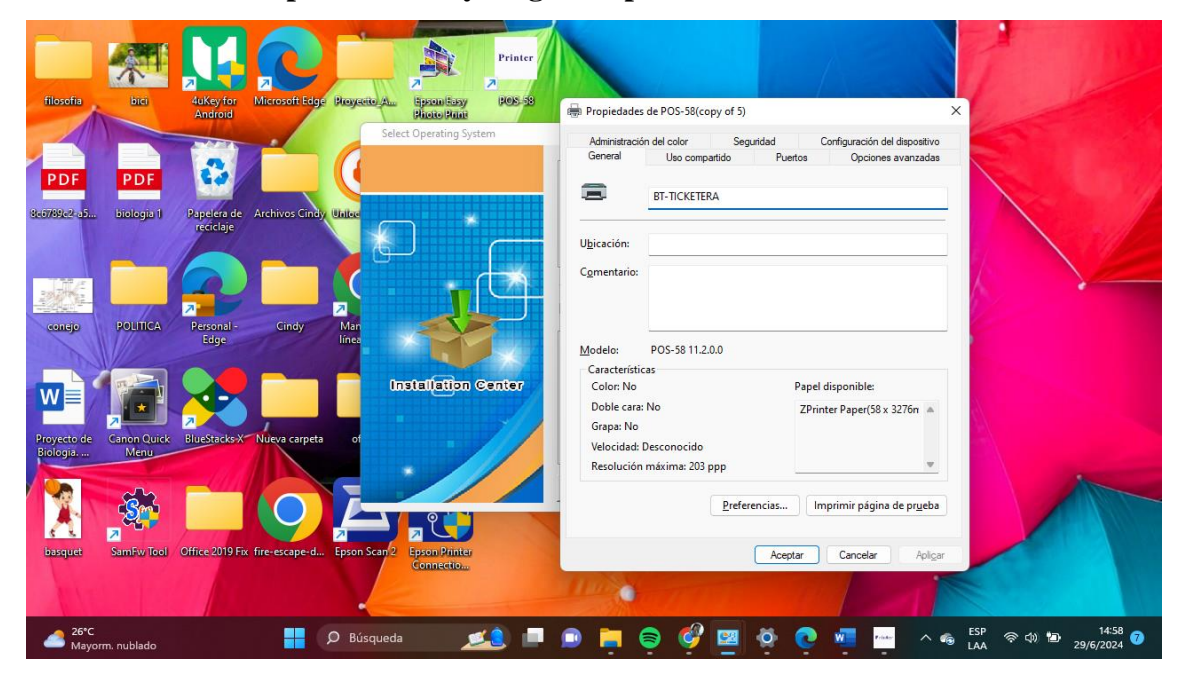

### <span id="page-53-0"></span>**Dar click en botón preferencias y luego en opciones avanzadas**

<span id="page-53-1"></span>*Anexo. 18. Opciones avanzadas*

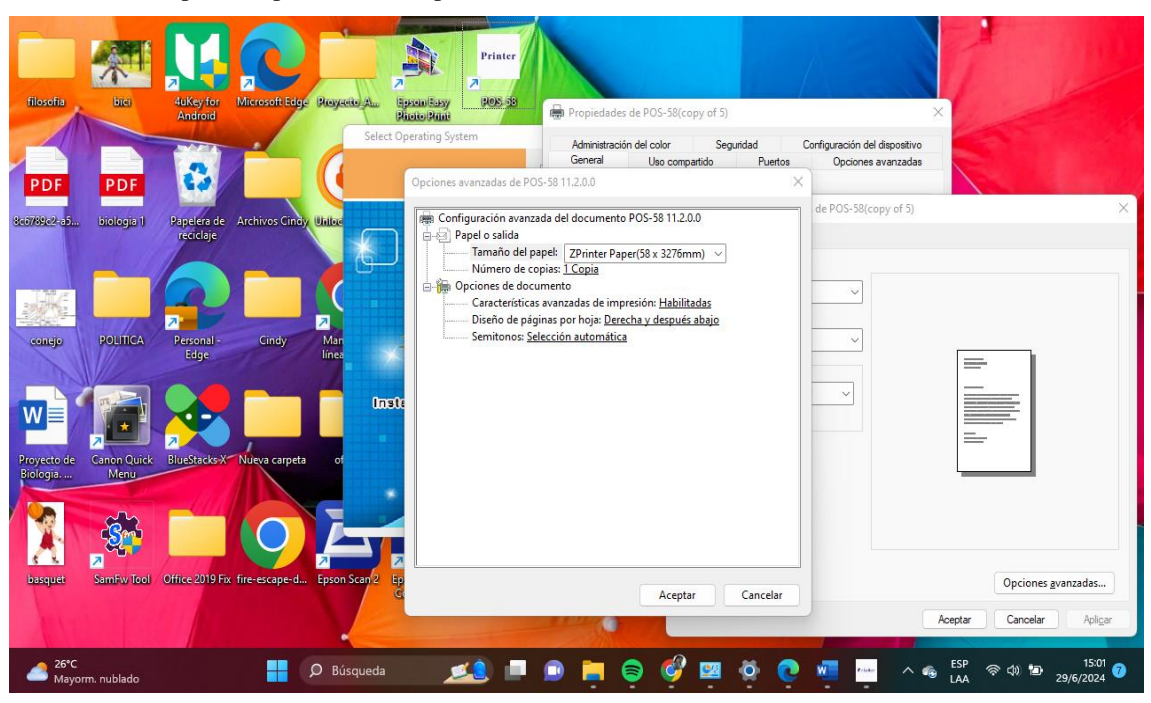

Seleccionar el tipo de Papel ZPrinter Paper(58 x 210 mm)

*Anexo. 19. Z Printer Paper*

#### <span id="page-54-0"></span>**Dar click en aplicar y aceptar, con eso se configura la impresora**

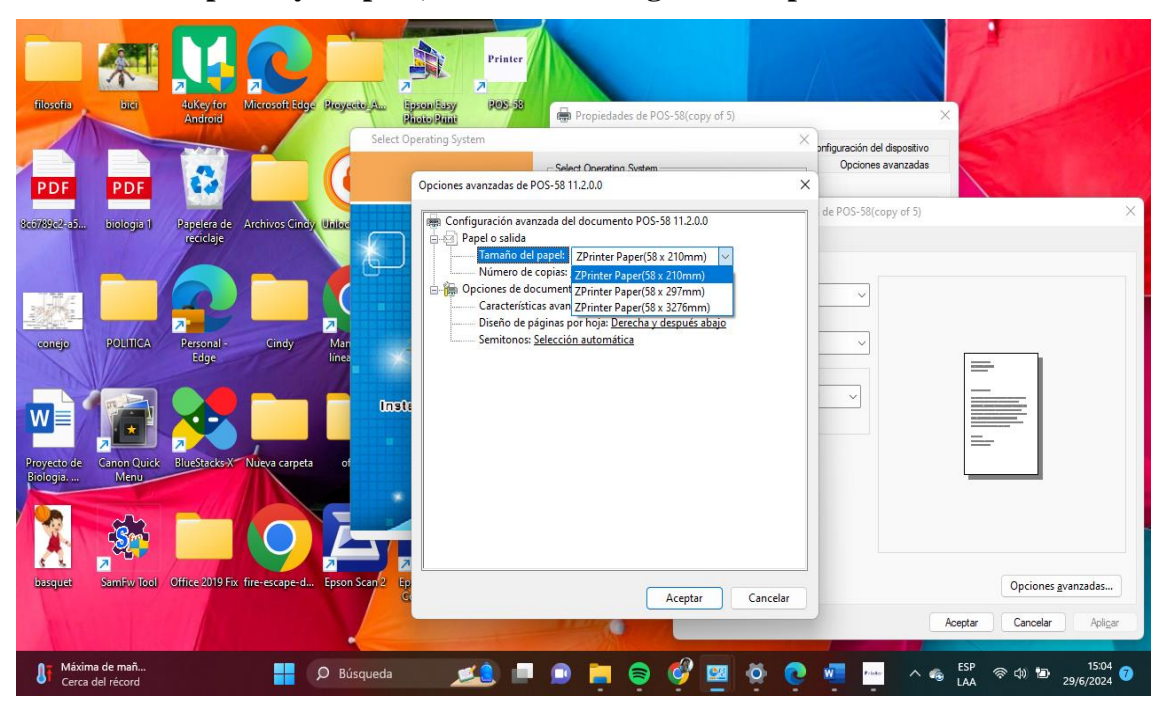

<span id="page-54-1"></span>*Anexo. 20. Configuración exitosa*

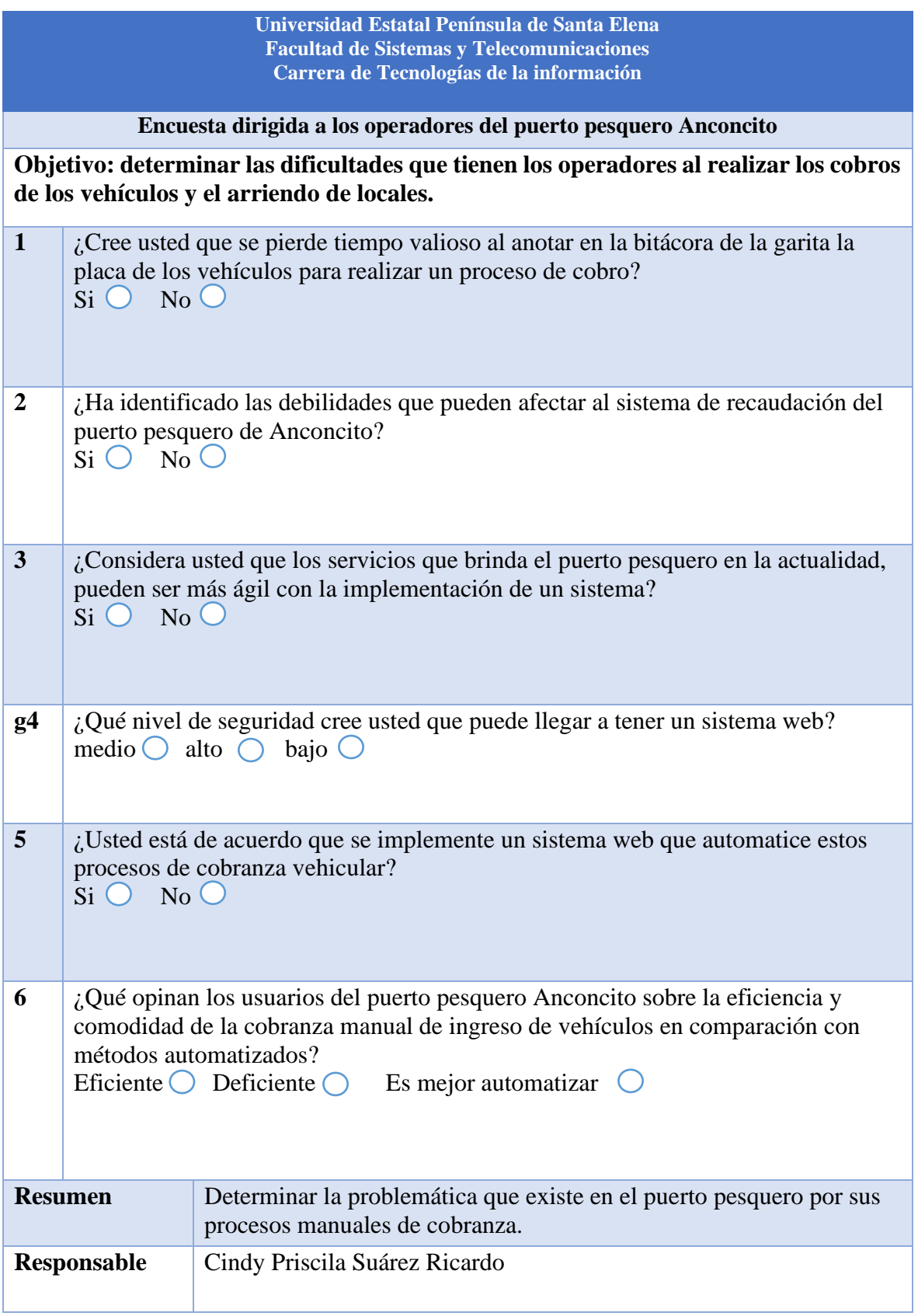

<span id="page-55-0"></span>*Anexo. 21.Encuesta dirigida a los operadores del puerto*